## **MATLAB EXPO 2019**

## **Software Development Practices within MATLAB**

**Elmar Tarajan (Consulting)** elmar.tarajan@mathworks.de

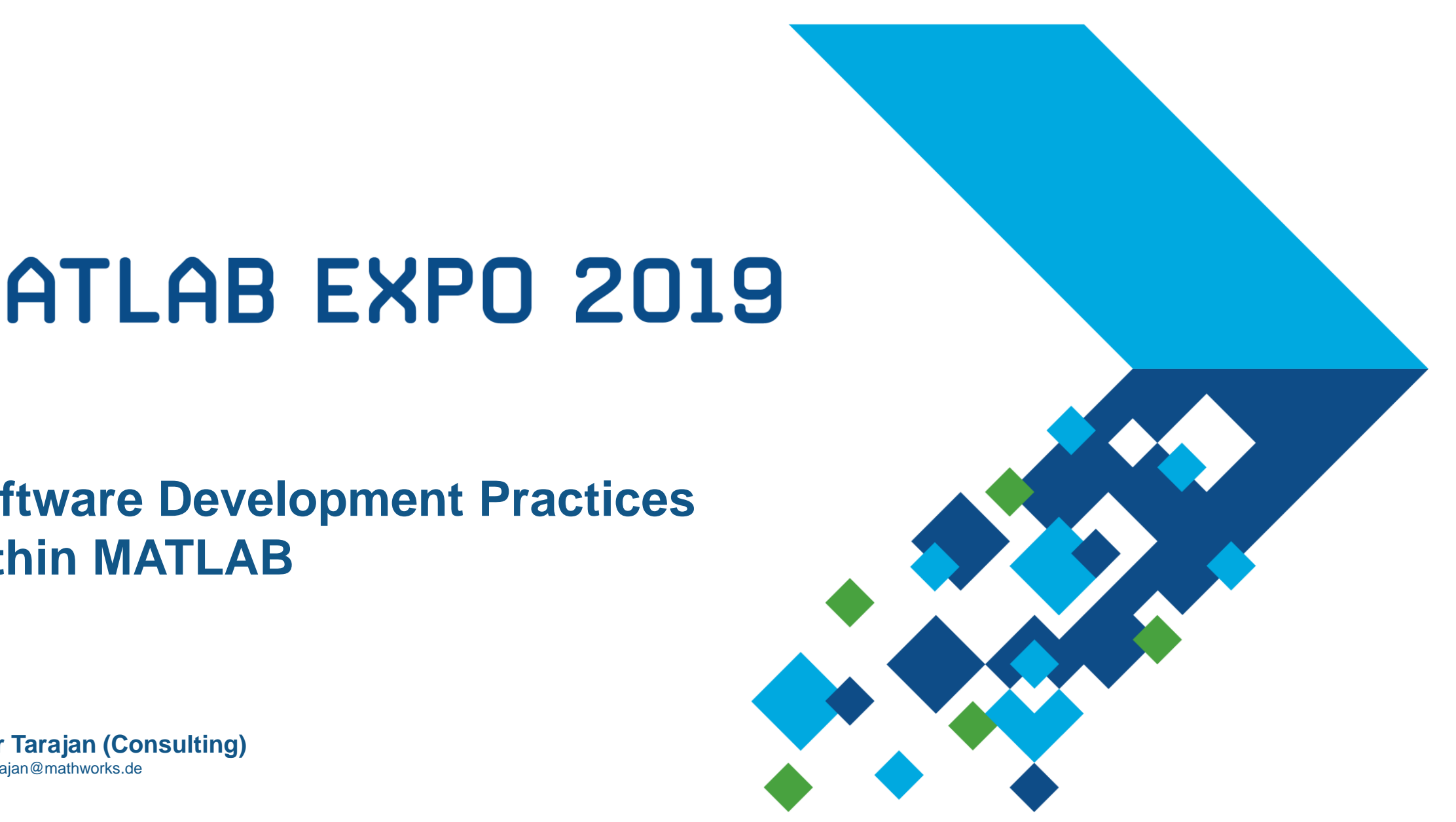

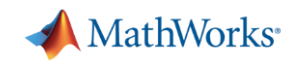

#### **What are your software development concerns?**

- Accuracy
- Software Speed
- Development Time
- Cost
- Compatibility
- Documentation
- **Reusability**
- **Effective Testing**
- **·** Integration
- **Ease of Collaboration**
- **Legacy Code**
- **E** Liability
- **-** Maintainability
- **Model Risk**
- Robustness
- **Developer Expertise**
- Software Stack Complexity
- …?

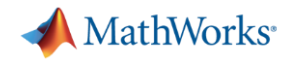

#### **Software development practices can help**

Treat your software like an asset  $\rightarrow$  reuse it

Developers often spend 4X the effort to maintain vs build software

…but this doesn't need to be true!

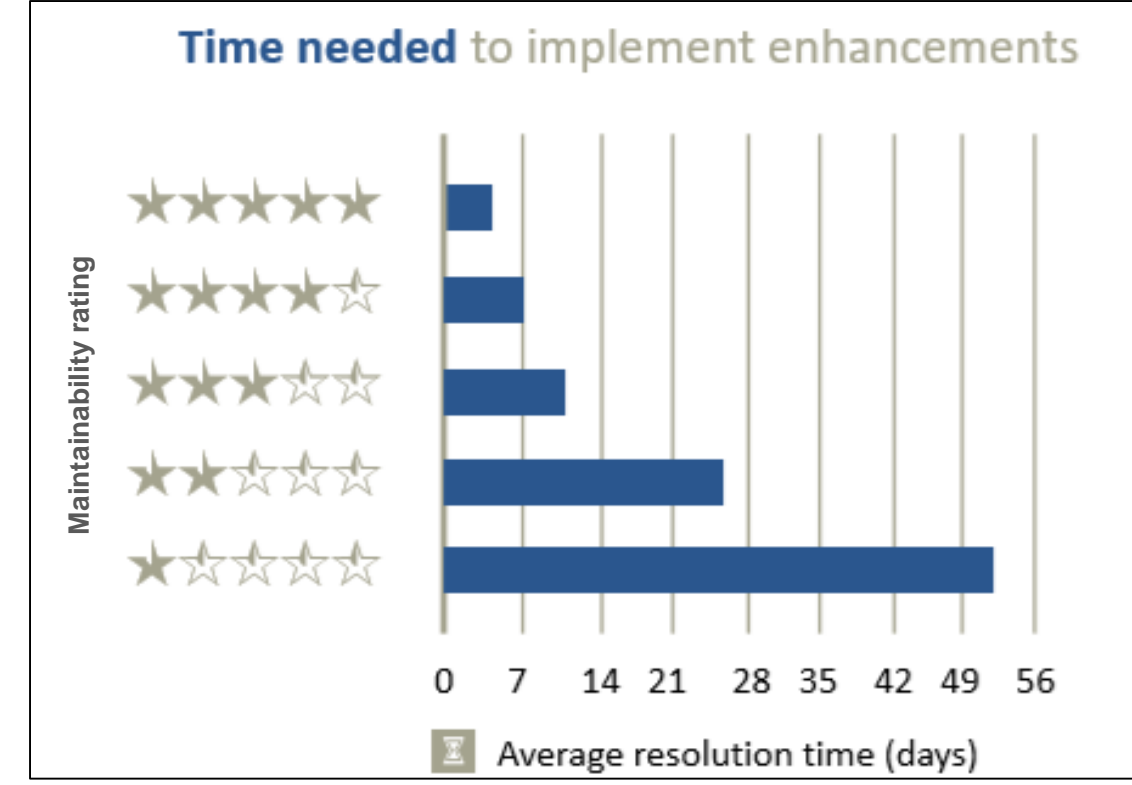

Journal paper: "*Faster issue resolution with higher technical quality of software*", Software Quality Journal, 201100

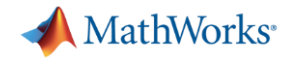

#### **Software development practices can help**

- Software development approaches like Agile help improve code quality
- The tools and practices we discuss today support Agile development

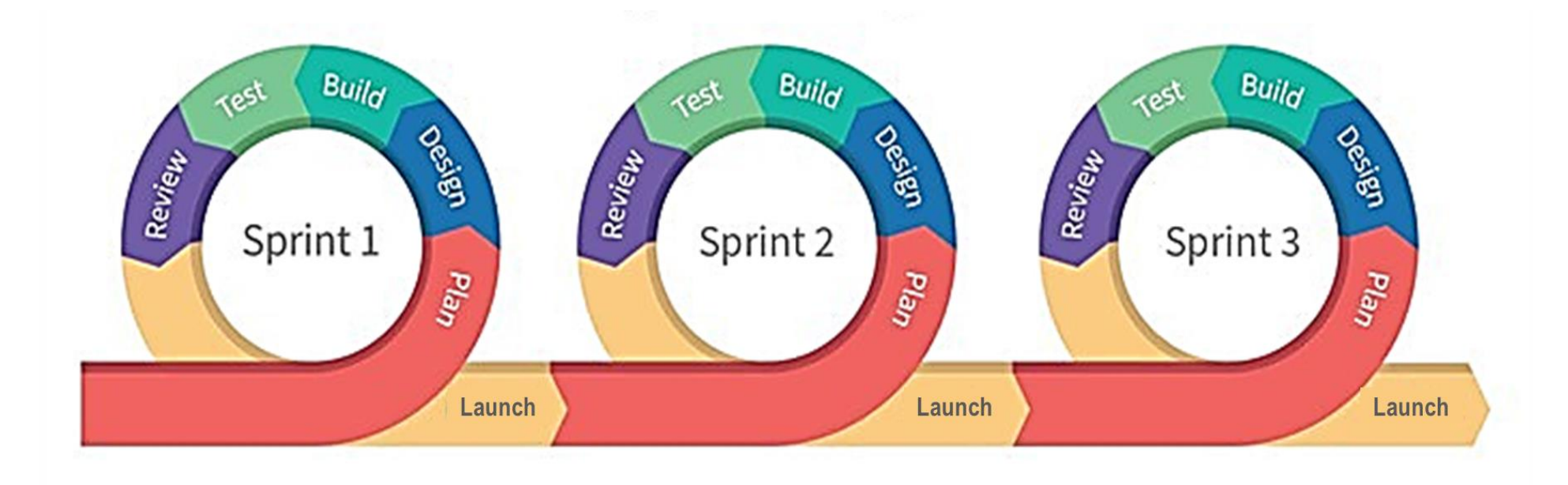

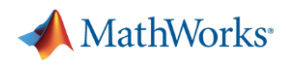

## **Agenda**

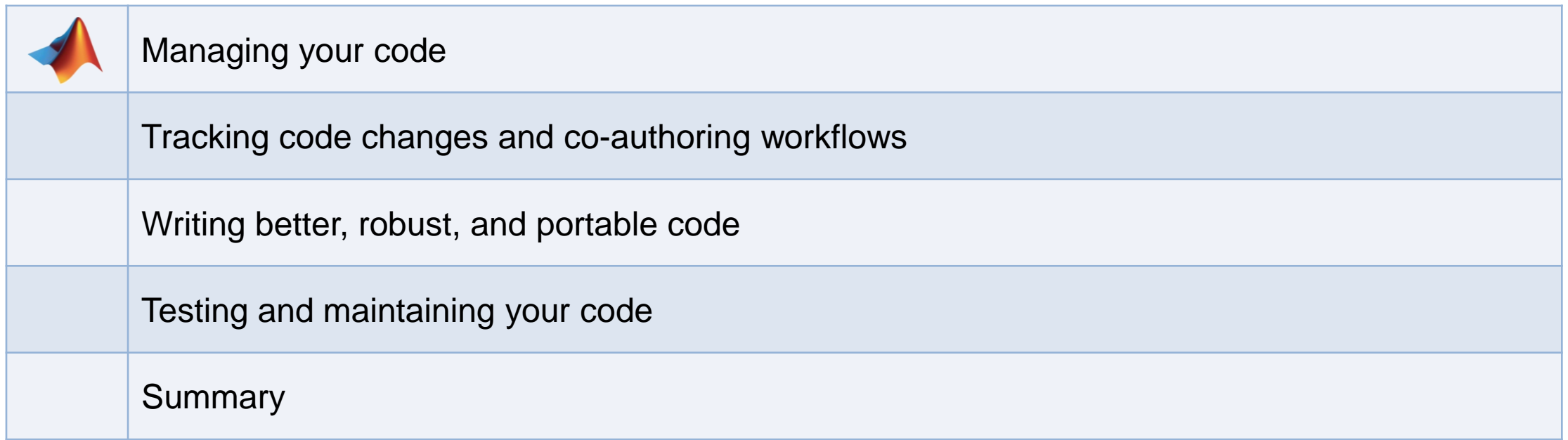

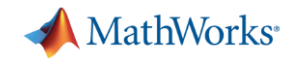

#### **How do you currently manage your files and paths?**

- One big folder of files?
- **EXEQ Many folders of files?**
- Organize your code in packages?
- **Manual path management?**

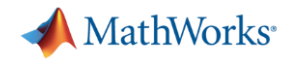

#### **Successful collaborative development requires …**

- Same source code, tests, documentation, requirements, compiler...
- Consistent, shared environment
- **· Integration with source control**

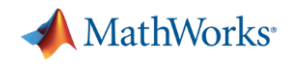

#### **Projects (MATLAB + Simulink Projects)**

- **Manage your files and path**
- **EXALGE Analyze file dependencies**
- Function refactoring
- Run startup & shutdown tasks
- Create project shortcuts
- Label and filter files
- **EXECUTE:** Integrate source control

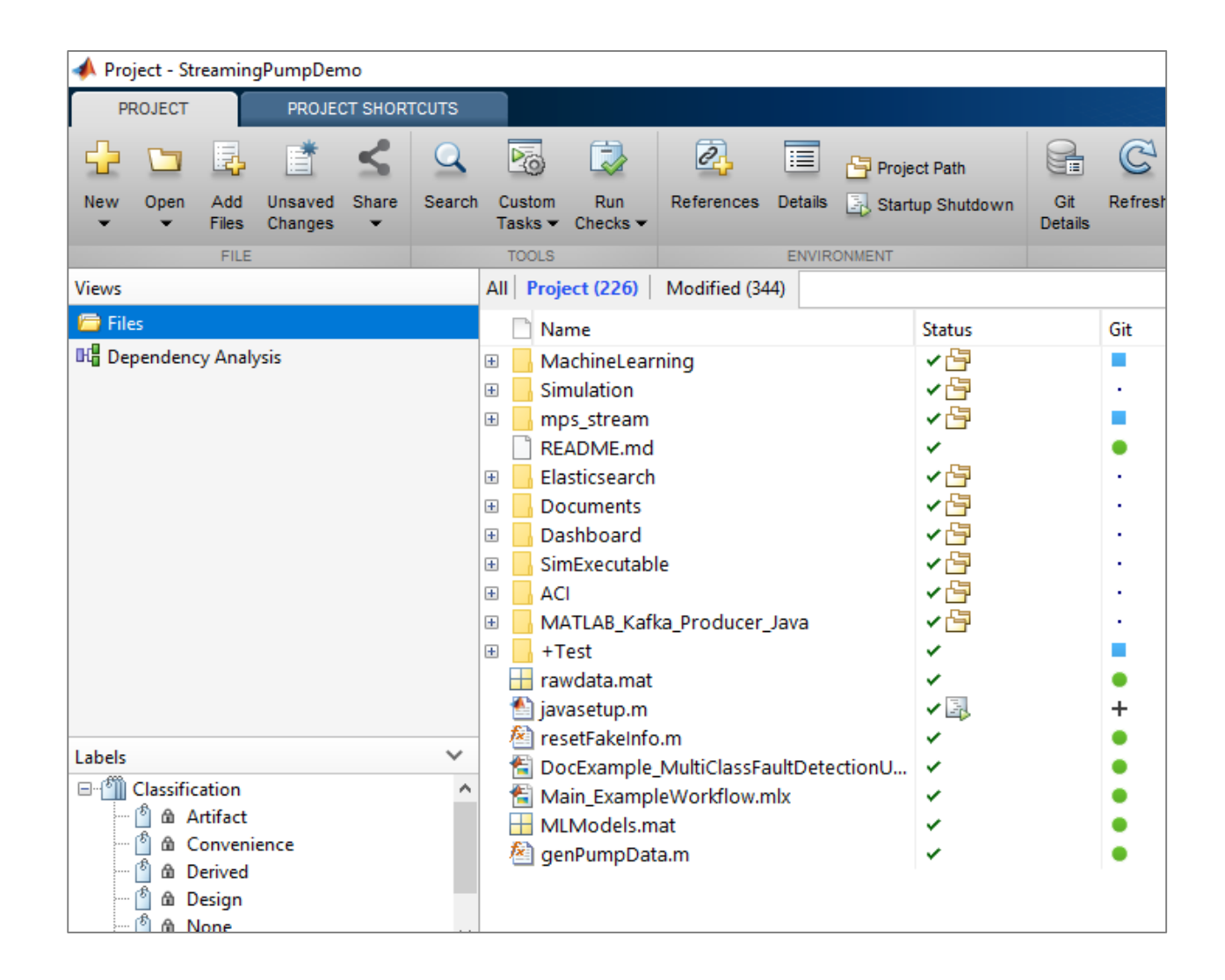

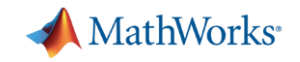

1. Create project

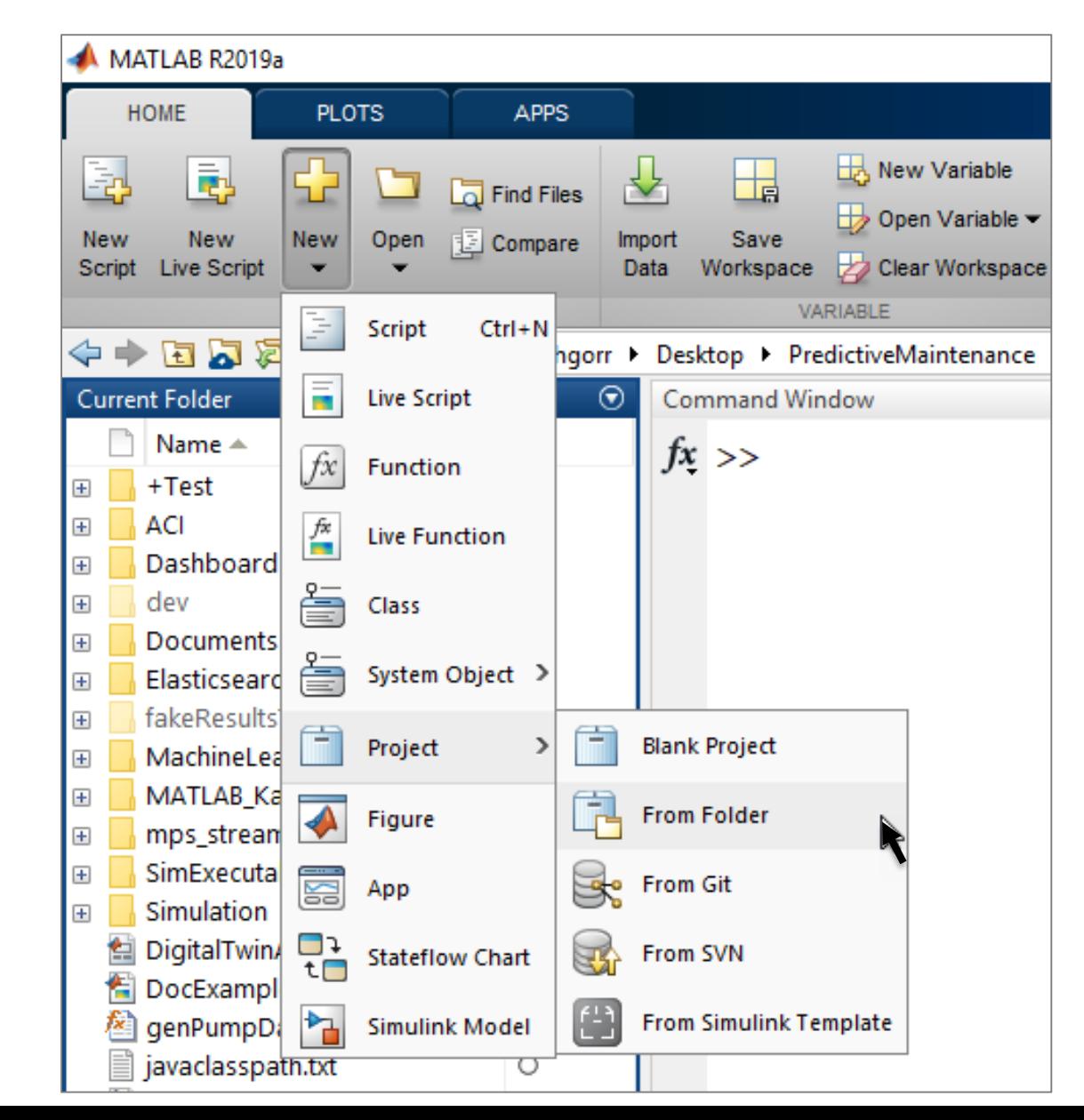

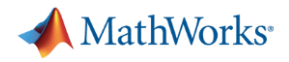

- 1. Create project
- 2. Set path and startup tasks

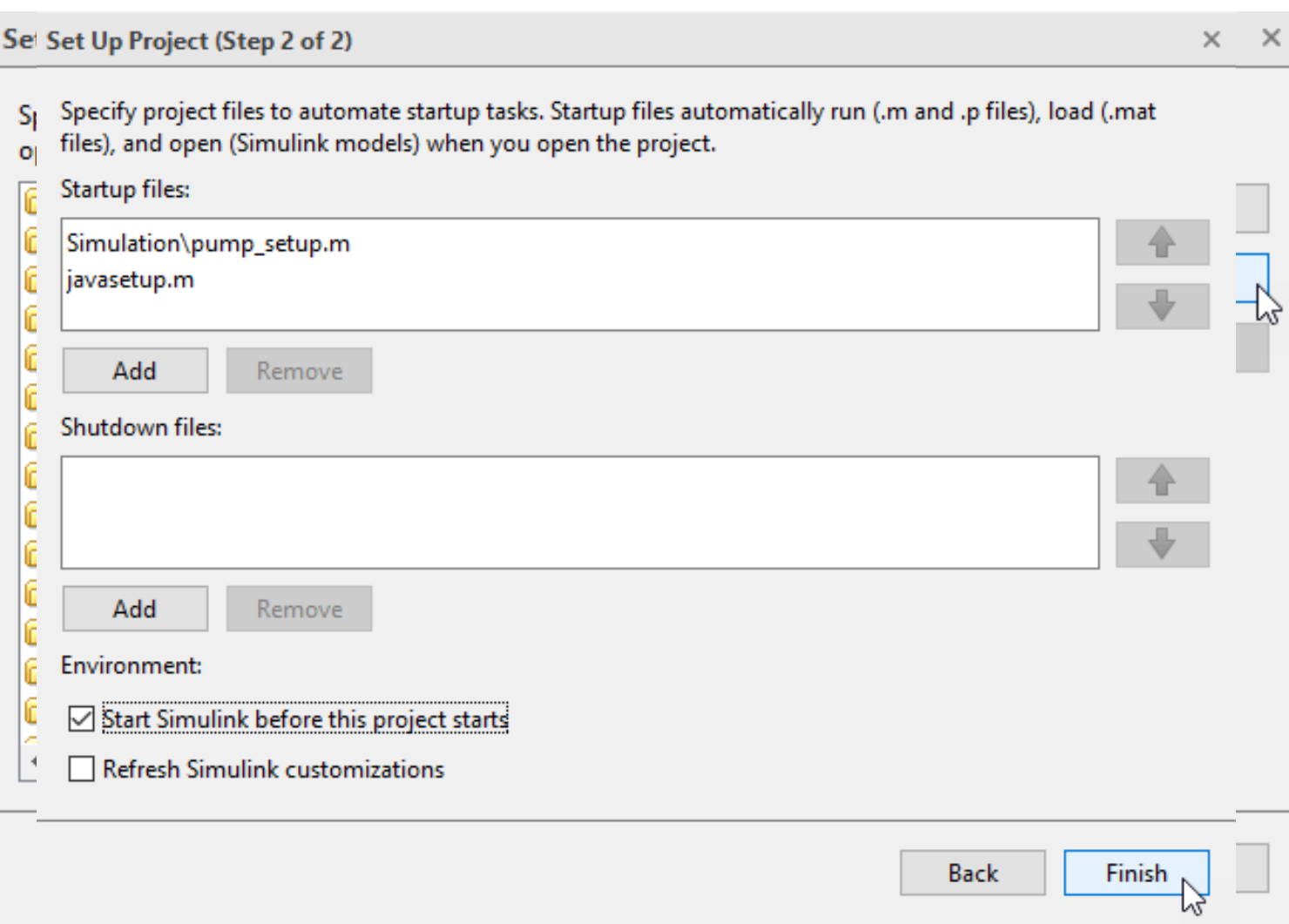

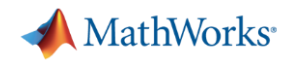

- 1. Create project
- 2. Set path and startup tasks
- 3. Explore dependencies

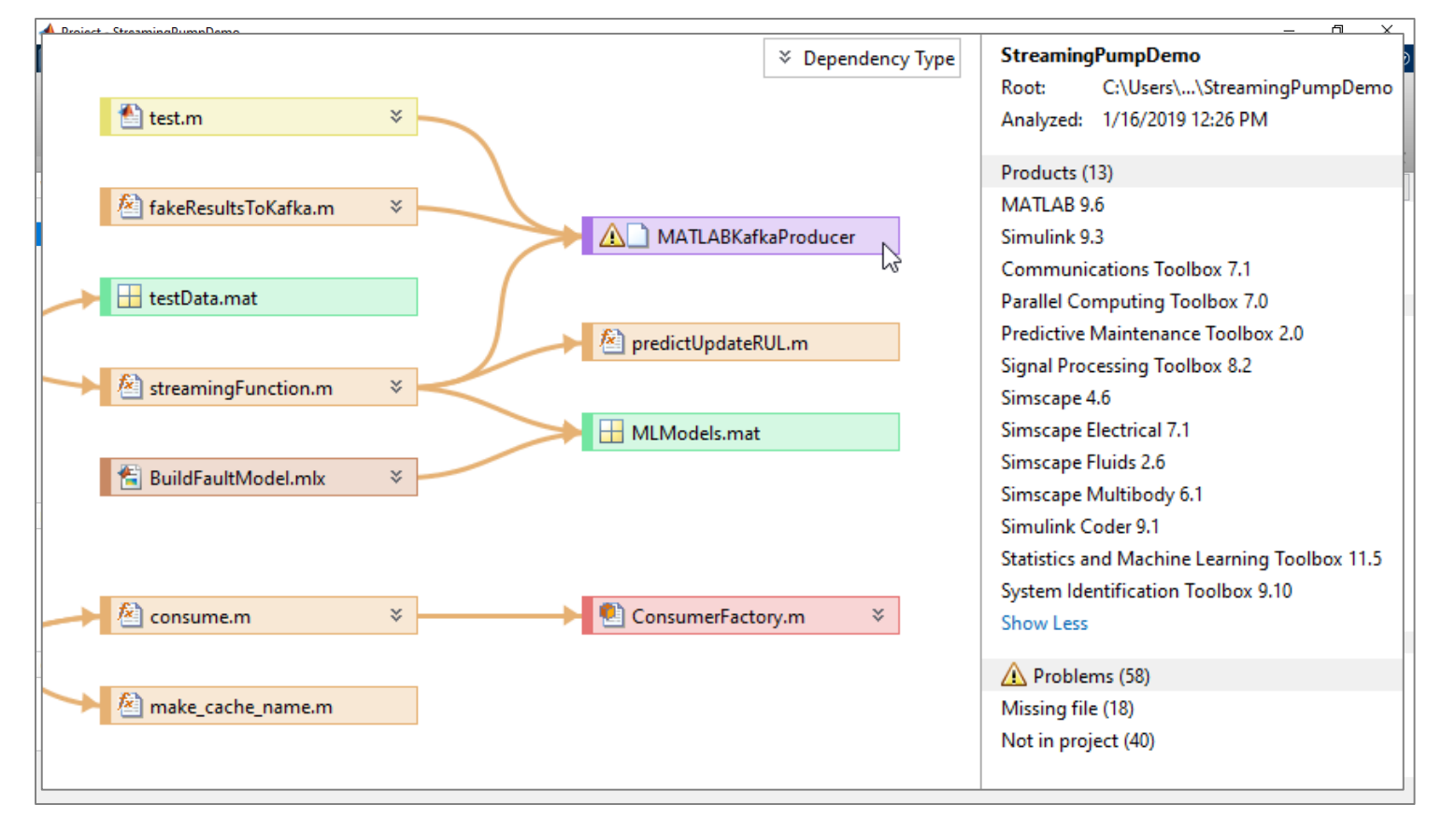

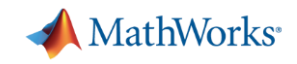

- 1. Create project
- 2. Set path and startup tasks
- 3. Explore dependencies
- 

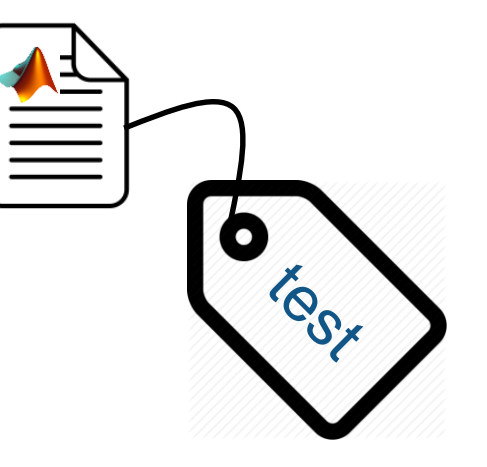

4. Label files **IDENTIFY** 10 **IDENTIFY** and run tests …on Continuous Integration (CI) servers

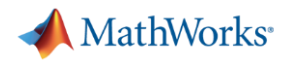

- 1. Create project
- 2. Set path and startup tasks
- 3. Explore dependencies
- 4. Label files

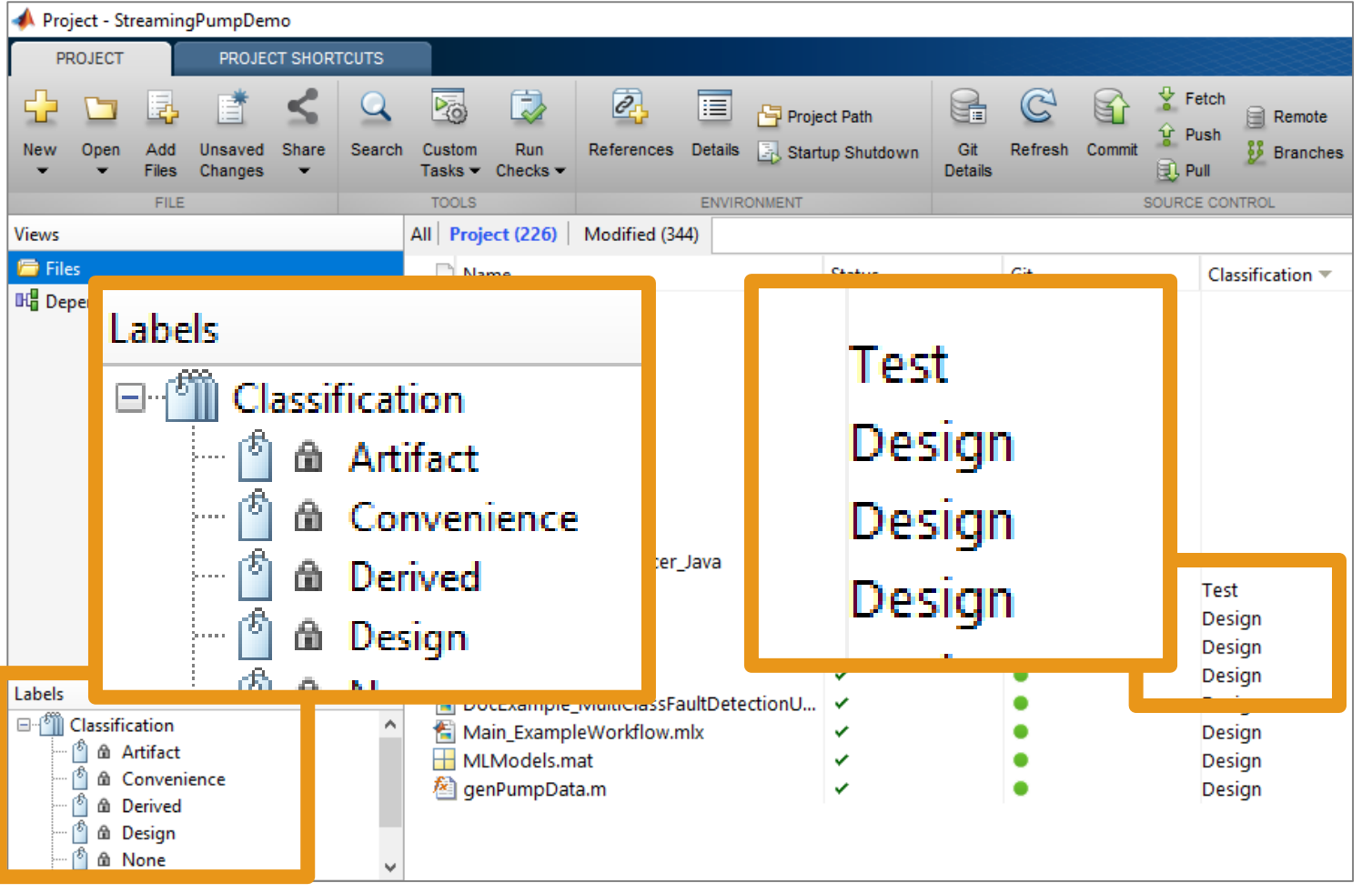

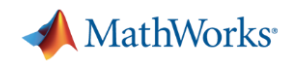

- 1. Create project
- 2. Set path and startup tasks
- 3. Explore dependencies
- 4. Label files
- 5. Integrate source control

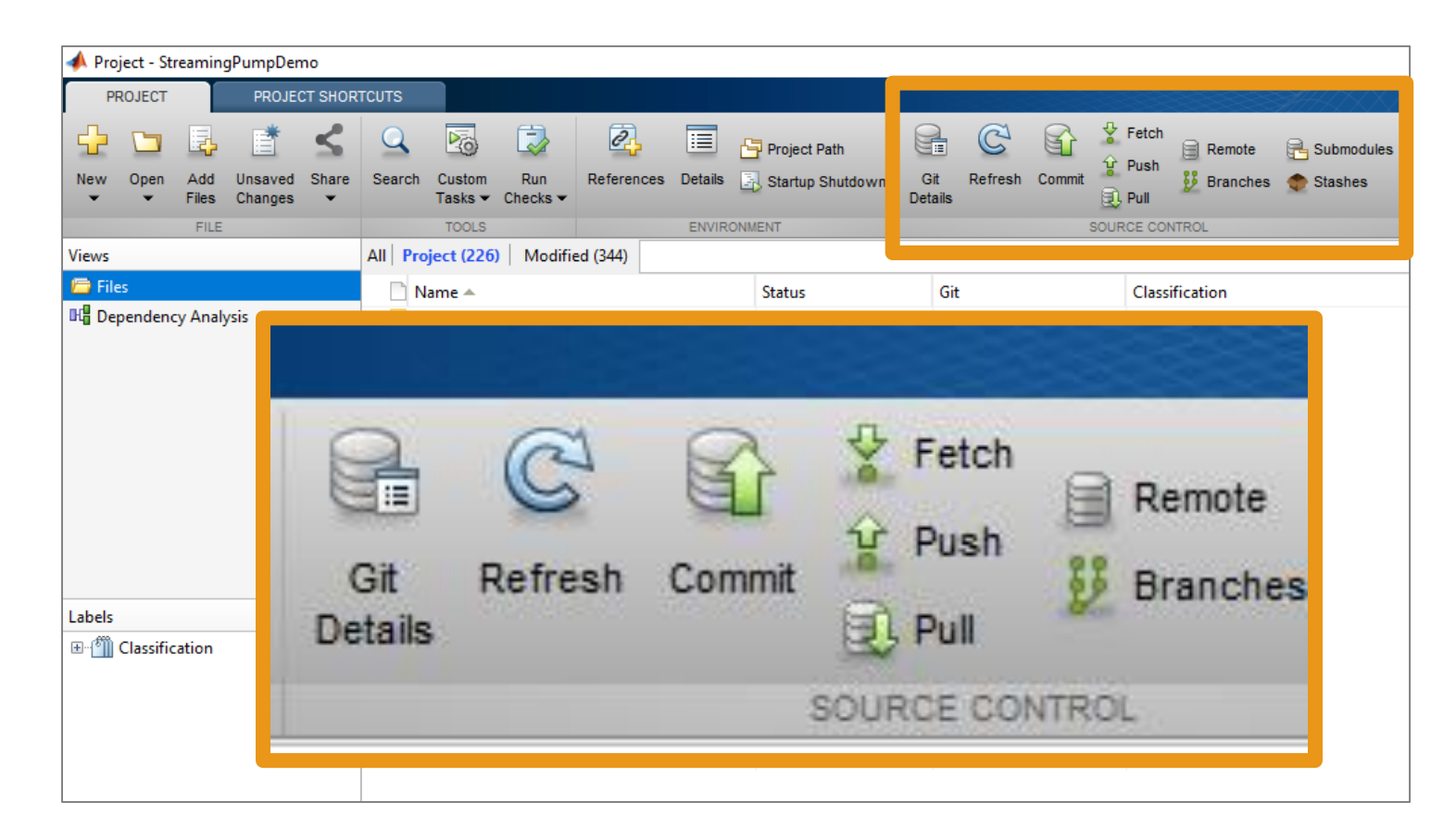

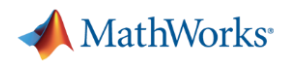

## **Agenda**

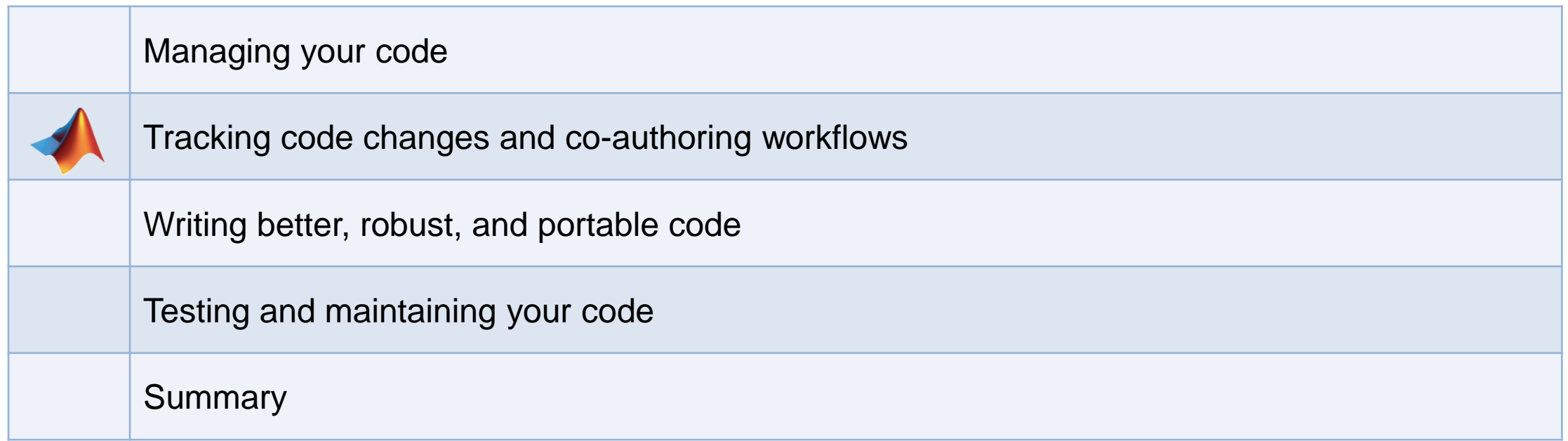

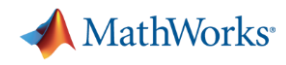

#### **How do you keep track of and share your code as it changes?**

- Do you:
	- make copies of your code?
	- e-mail yourself copies of your code?
	- keep a spreadsheet of changes?
- Or do you not keep track of your changes?

## **There's a better way!**

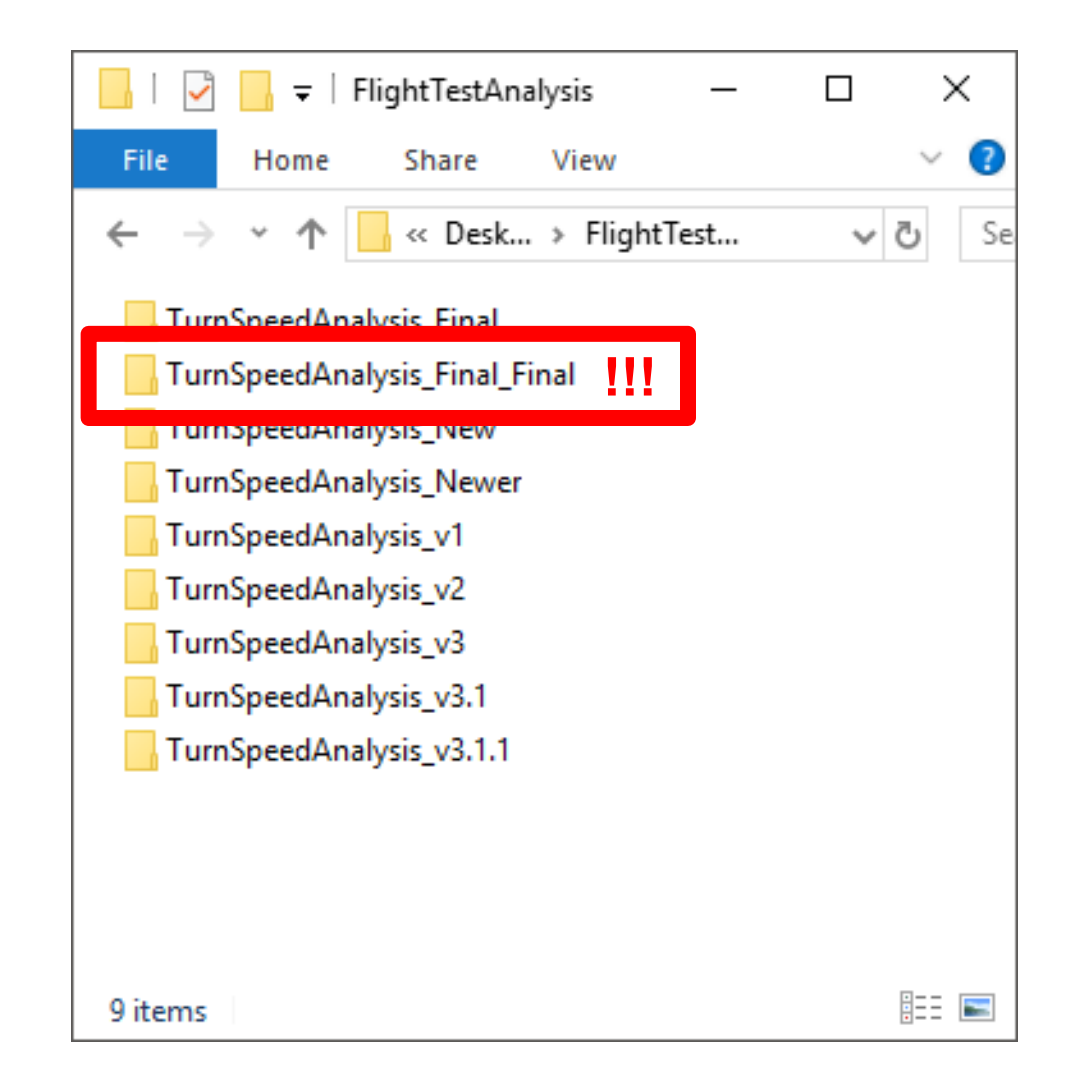

**MathWorks** 

#### **Source Control**

- A system to manage changes to code, documents, etc.
- Benefits of source control:
	- Maintain backups, history, and ability to restore
	- Track changes and responsibility
	- Simplify reconciling conflicting changes
	- Generate discussion
	- Save you from yourself

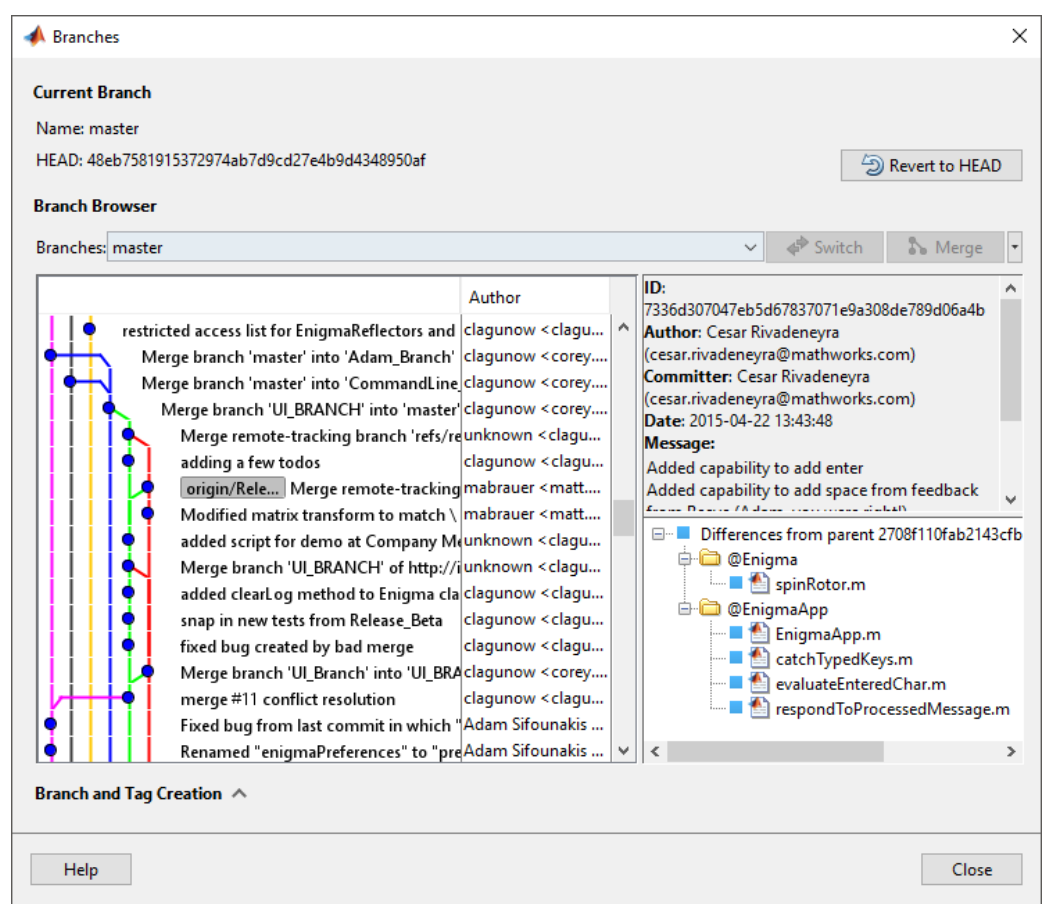

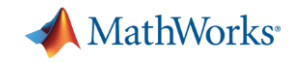

#### **Source Control integration**

- **Manage your code from within** the MATLAB Desktop
- Git integrated into:
	- Projects
	- Current Folder browser
- Use Comparison Tool to view and merge changes between revisions

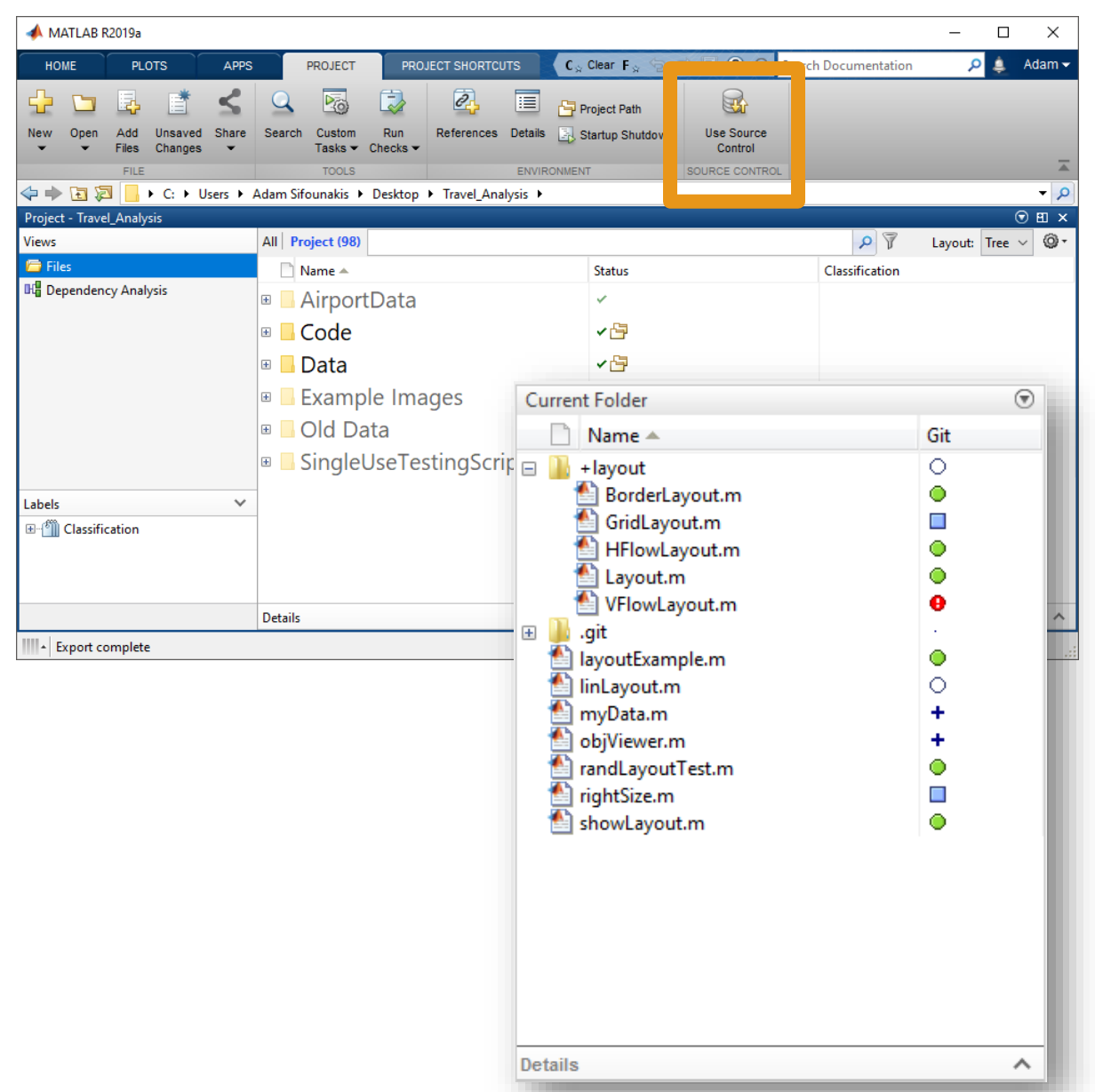

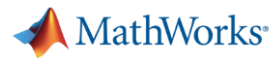

## **Co-authoring workflows**

Creating a repo:

- Initialize
- Add
- Clone

Making changes:

- **Commit**
- Push
- Branch
- Merge

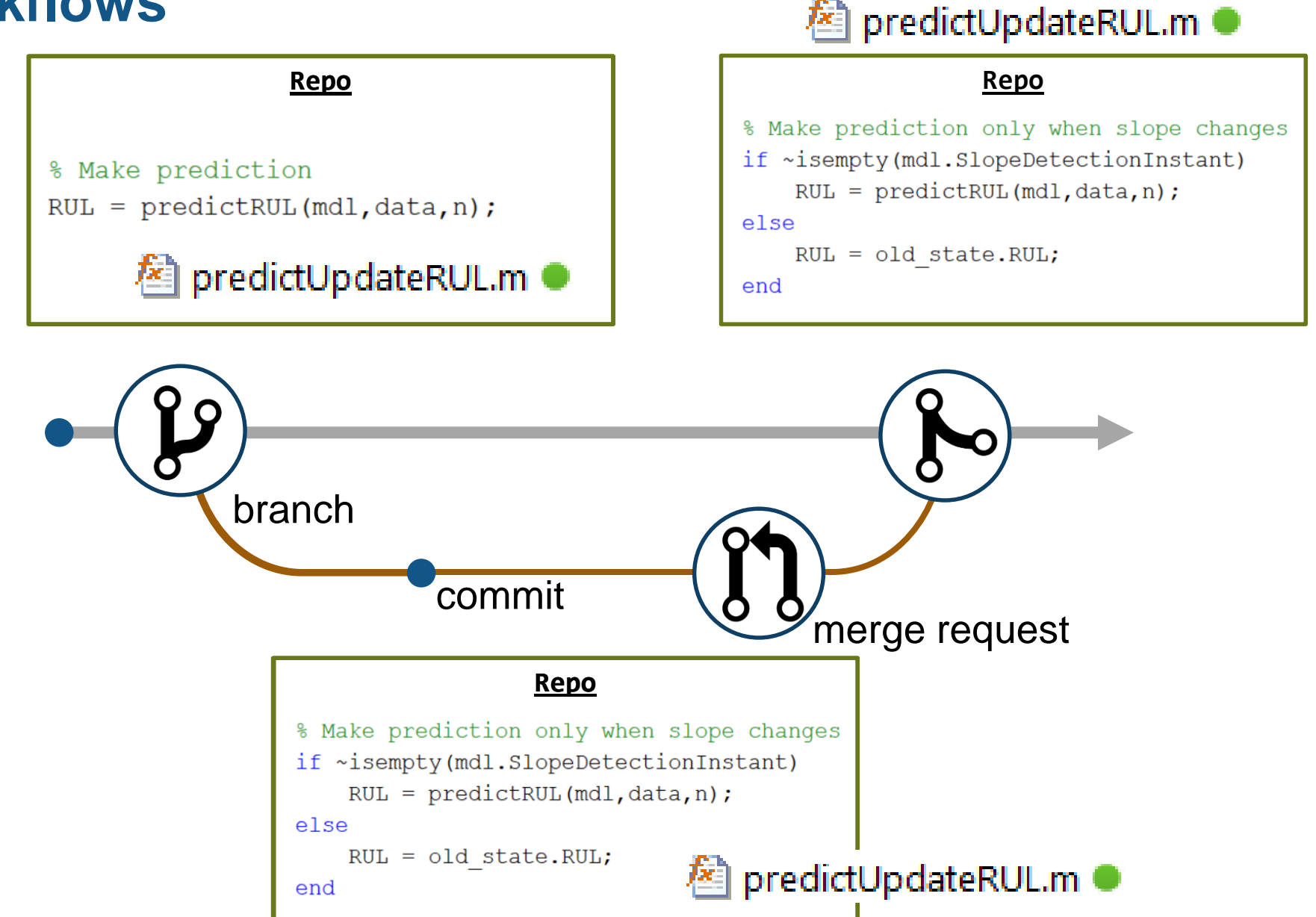

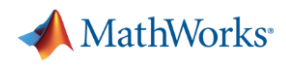

## **Agenda**

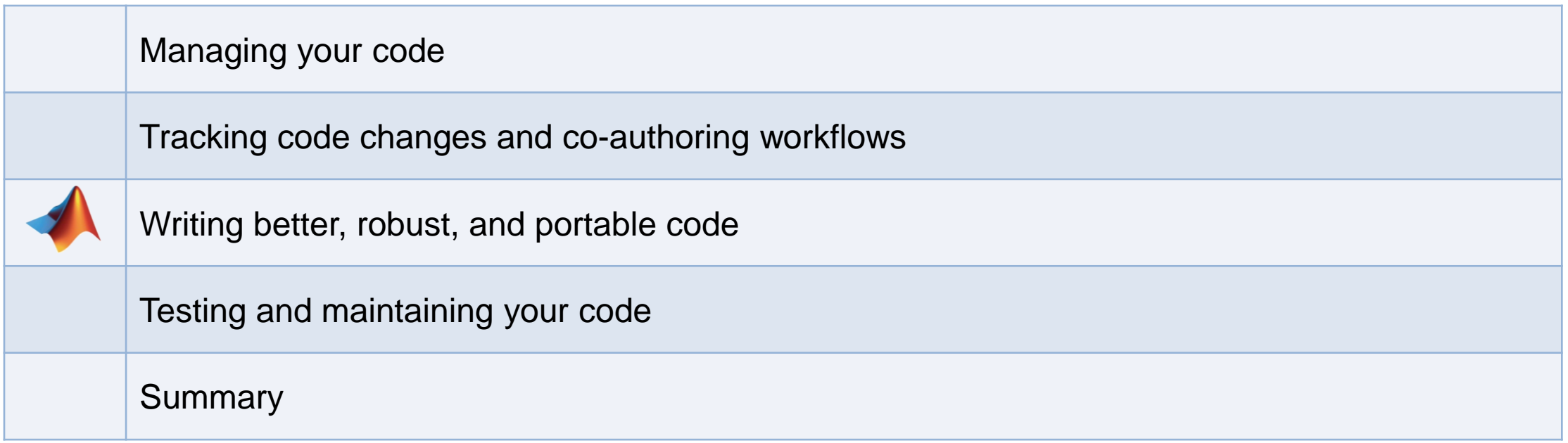

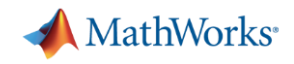

#### **What defines "better" code?**

- **Better organized?**
- Smaller?
- Faster?

■ ……

- More stable?
- More portable?
- **Easier to maintain?**

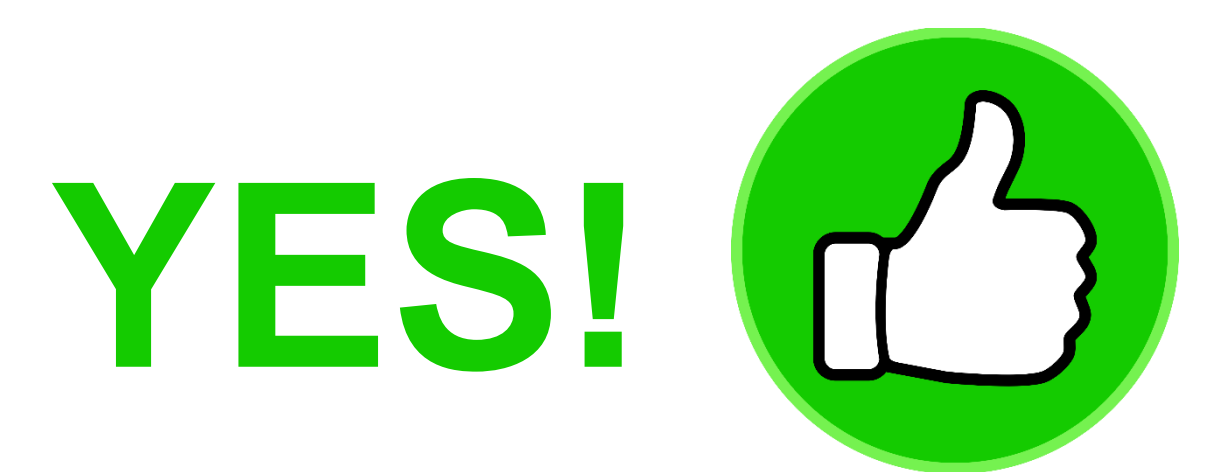

## **Considerations when writing better, robust, and portable code**

- **·** Input validation
- **Error handling**
- **Writing faster code using the MATLAB Profiler**
- **Writing code faster using the Live Editor**
- Refactoring code to reduce complexity
- Writing code that works on all operating systems
- **Sharing your code via apps, toolboxes, and deployment**
- **Integrating with other languages**
- And more…

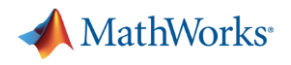

#### **Writing more robust code**

 $>> y = myfunc( 1:5 )$ 

**Index exceeds matrix dimensions.**

**Error in mypkg1.mypkg1a.mypkg1ab.myfunc1 (line 9)**  $y(idx) = u(idx)*log(u hat(idx))+(1-u(idx))*log(1-u hat(idx));$ 

**Error in mypkg2.mypkg2a.myfunc2 (line 5) y = mypkg1.mypkg1a.mypkg1ab.myfunc1( myVar1 .\* myVar2 );**

**Error in mypkg3.mypkg3a.myfunc3>@(x)mypkg2.mypkg2a.myfunc2(x) (line 4) y = arrayfun( @(x) mypkg2.mypkg2a.myfunc2( x ), myVar );**

**Error in mypkg3.mypkg3a.myfunc3 (line 4) y = arrayfun( @(x) mypkg2.mypkg2a.myfunc2( x ), myVar );**

**Error in myfunc (line 10)**

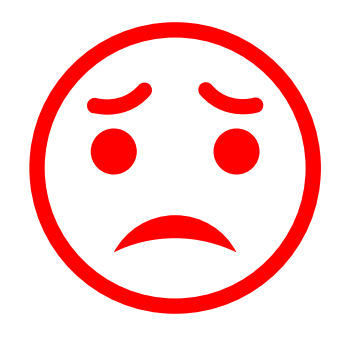

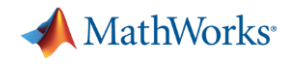

#### **Writing more robust code – Validating inputs**

- validateattributes
- assert
- isempty, isnan, isfinite, …
- narginchk
- inputParser
- **Property validation for classes**

```
\Box function y = myfunc(x)\overline{2}% Validate inputs
\overline{3}validateattributes(x, 'double', {'size', [1 3], 'increasing'});
\overline{4}5<sub>5</sub>>> myfunc( 1:5 )
Error using myfunc (line 4)
Expected input to be of size 1x3, but it is of size 1x5.
>> myfunc( [2 3 1] )
Error using myfunc (line 4)
Expected input to be increasing valued.
```

```
classdef ValidatorFunction
   properties
      Data(:,1) double {mustBePositive, mustBeFinite} = [1 2 3]Interp {musteMember(Interp,{'linear',splitne'})} = 'linear'end
end
```
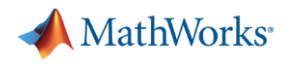

#### **Writing more robust code – Handling errors more elegantly**

- **EXAME EXAMPLE 19** 
	- Use identifiers
- try/catch
- **· MException**
- **•** errordlg and warndlg

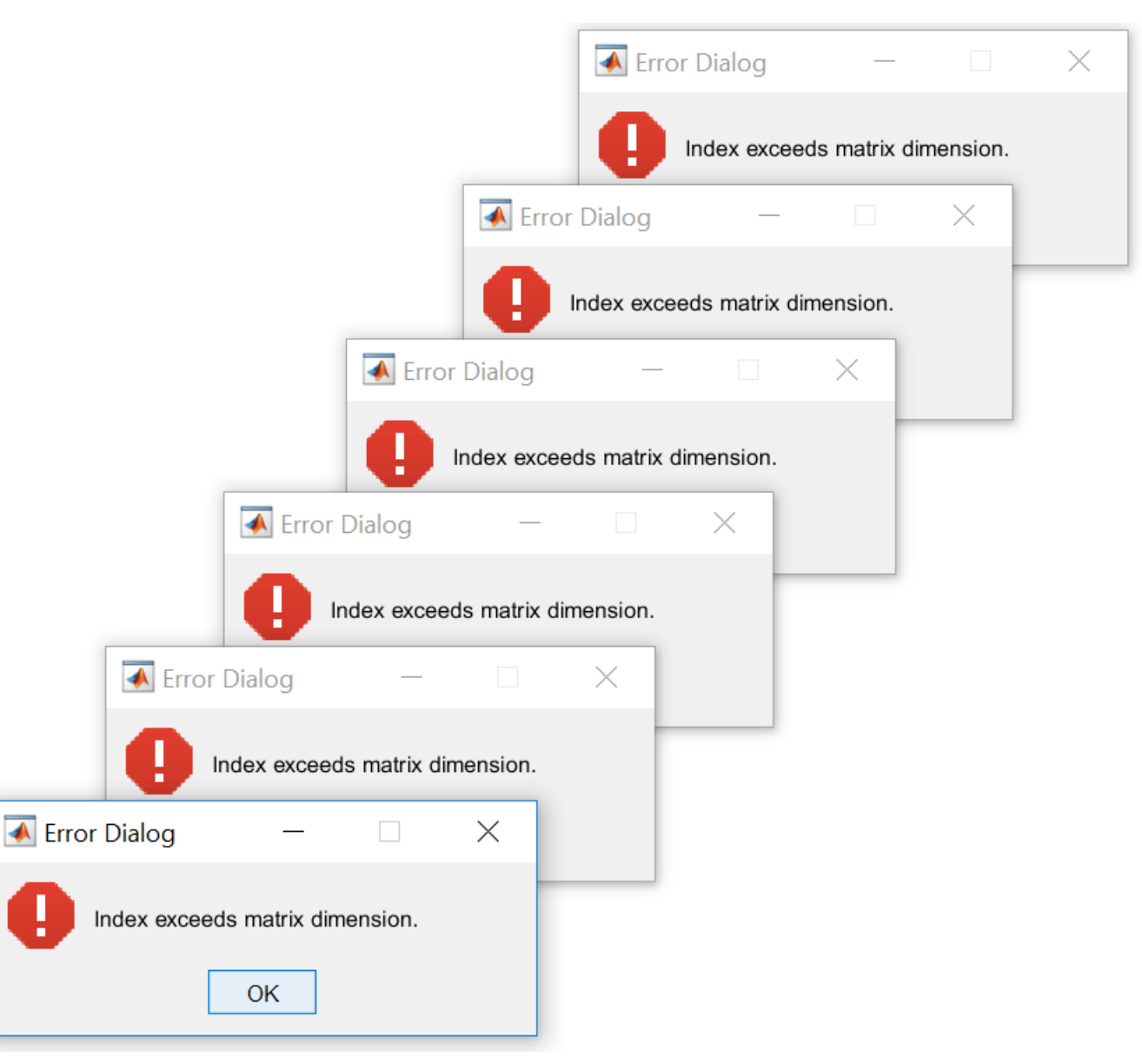

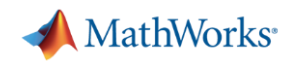

#### **Writing faster code – MATLAB Profiler**

- Total number of function calls
- **Time per function call**
- **EXECUTE:** Highlights largest code bottlenecks
- Statement coverage of code

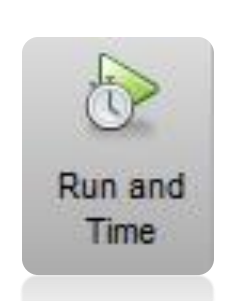

 $\Box$  Profiler

File Edit Debug Window Help

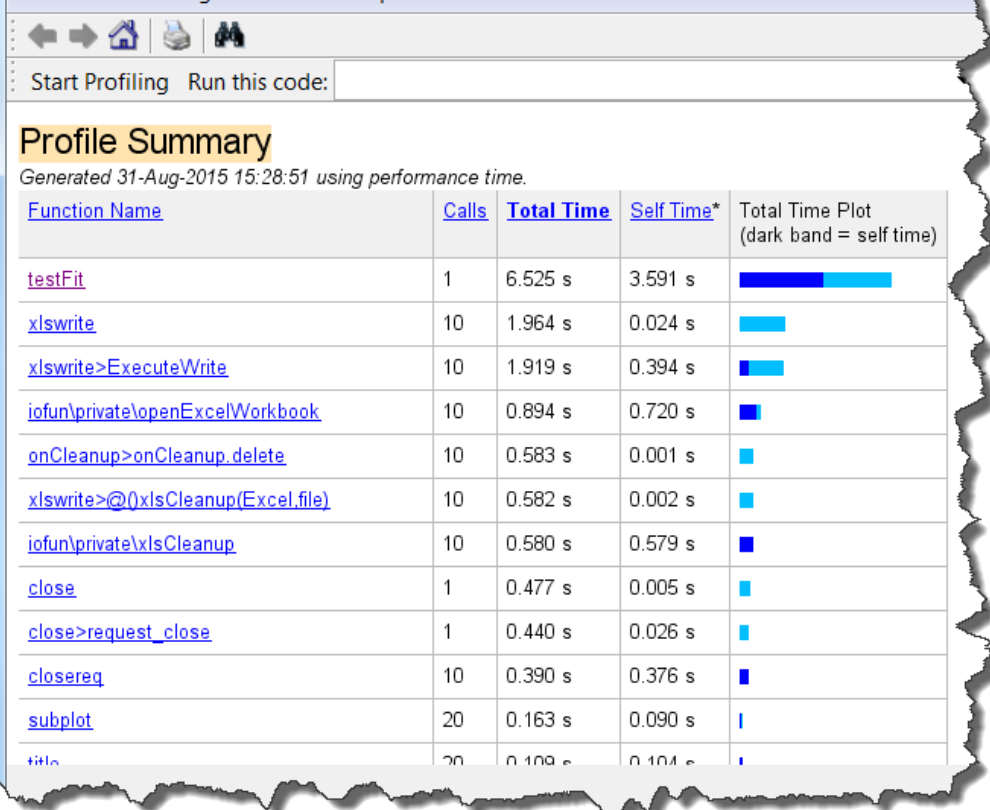

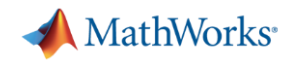

#### **Writing code faster – Programming aids in the Live Editor**

- Automatically closed parentheses, loops, and conditional blocks
- Context-aware coding guides
	- Automatically suggest function names variables, or file names
	- List available Name/Value pairs

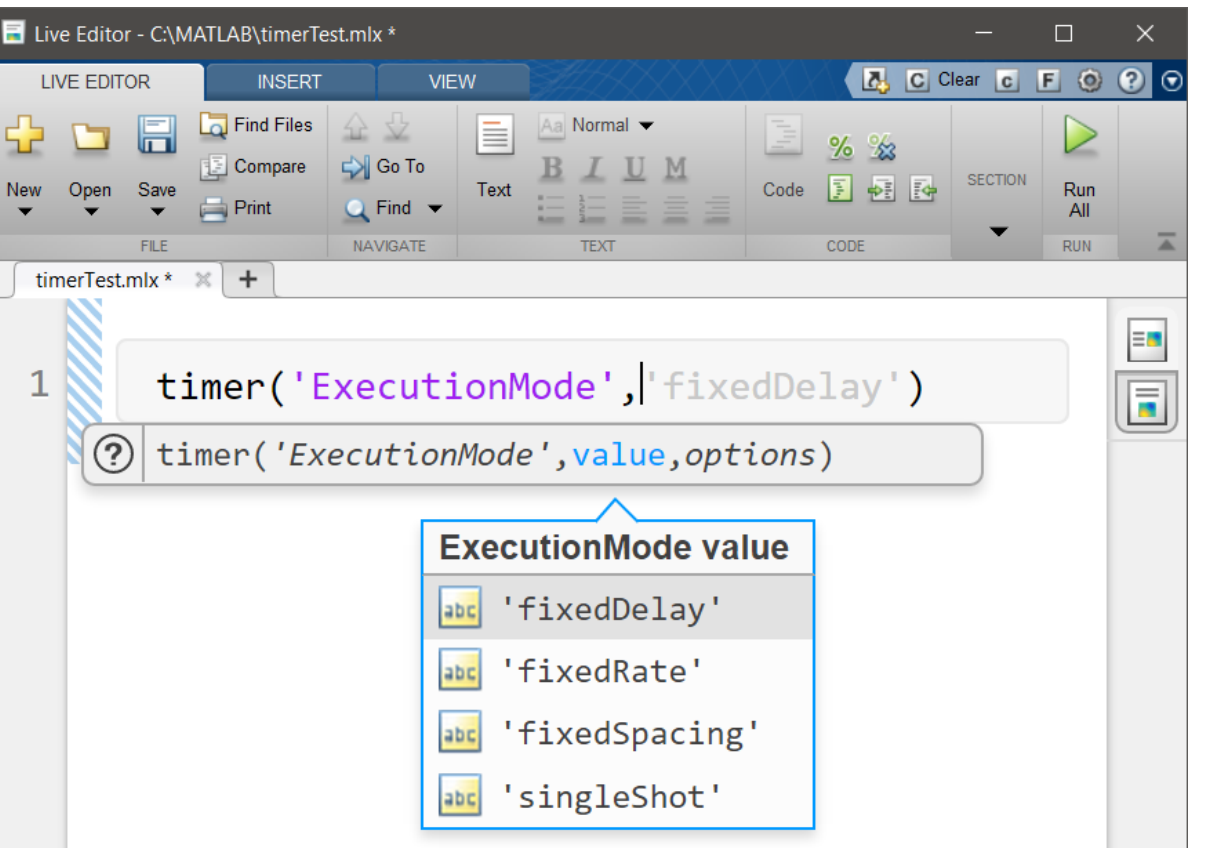

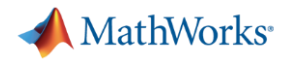

#### **Writing code faster – Quickly and safely refactoring code**

▪ Live Editor shortcuts to refactor blocks of code into functions

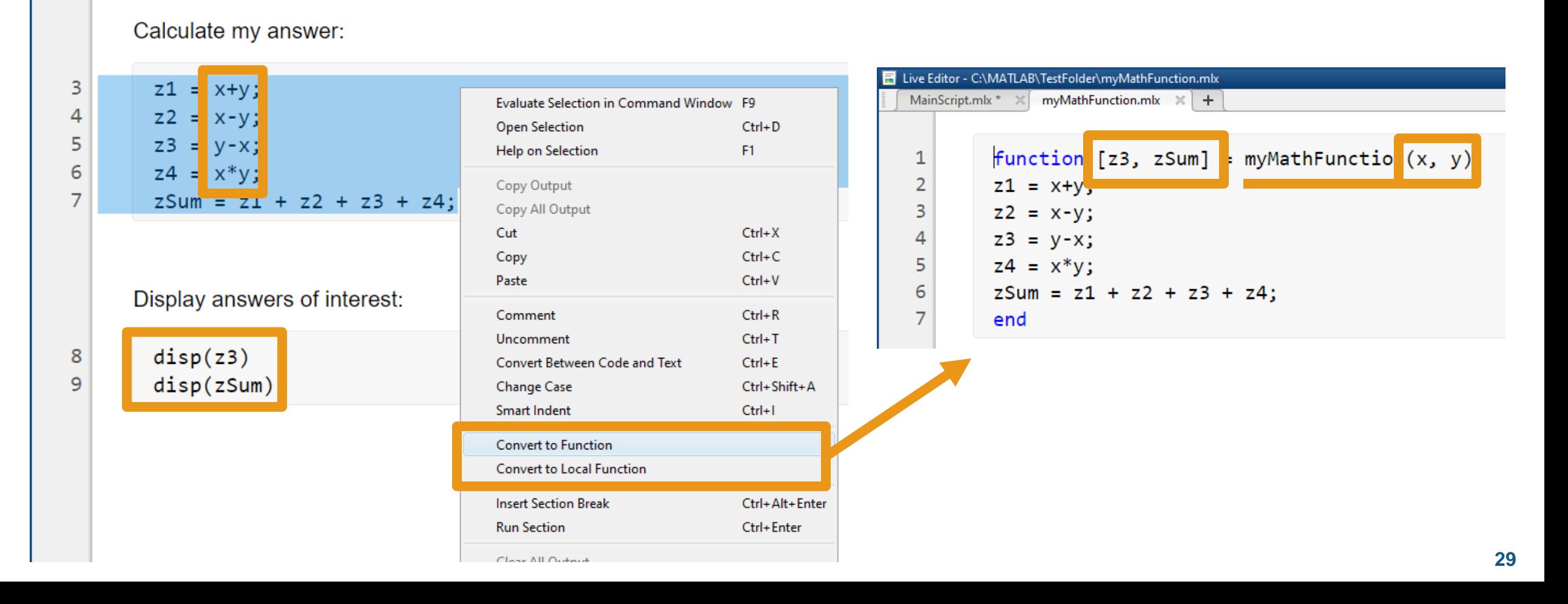

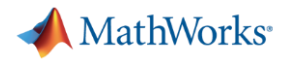

#### **Writing code faster – Quickly and safely refactoring code**

**E** Function refactoring across files in Projects

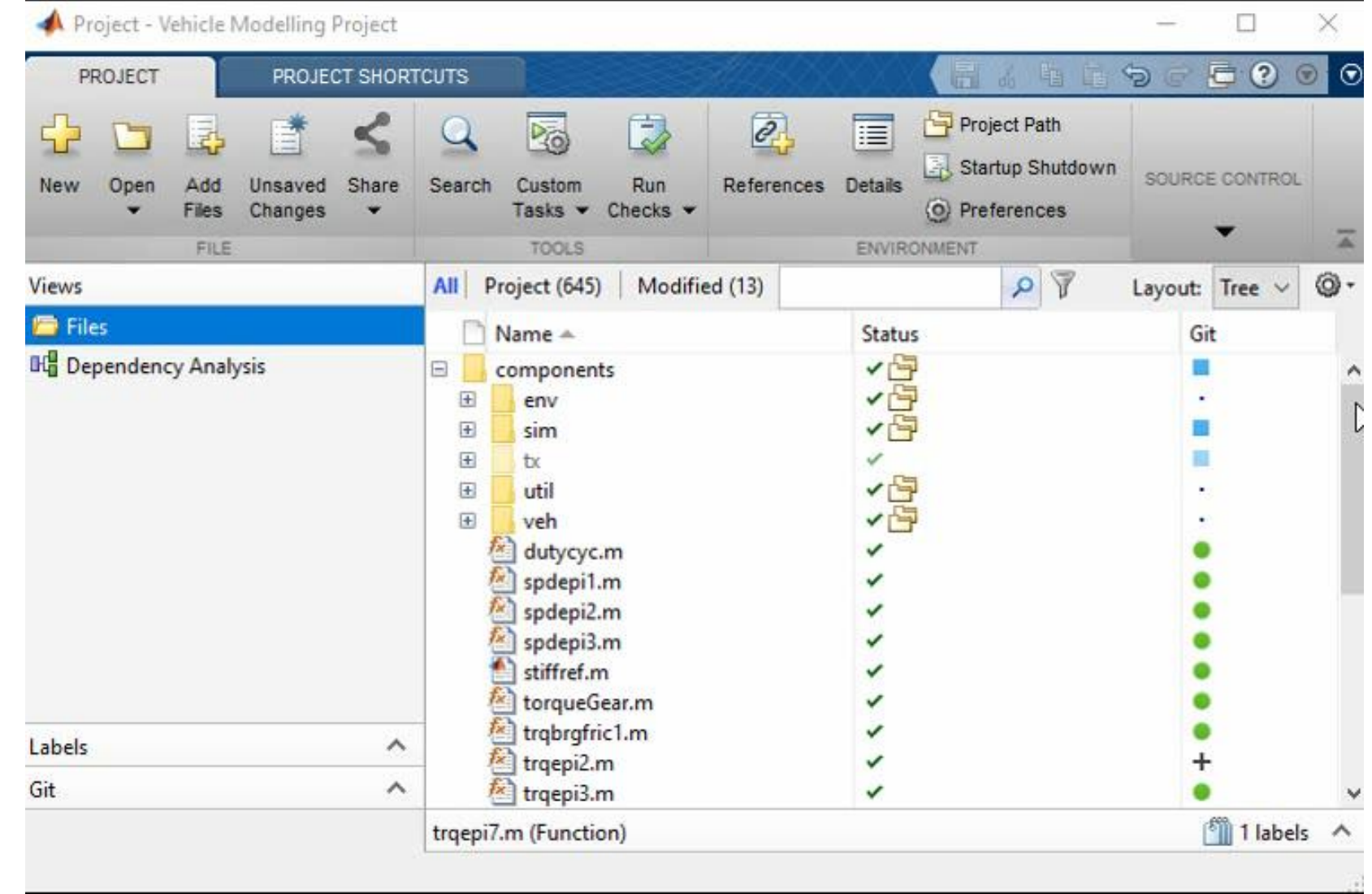

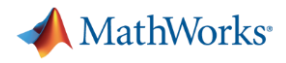

#### **Simple code quality and complexity assessment – checkcode**

#### **• Analyze all warnings and errors in a code**

#### >> checkcode standardizeEmployeeInfo

 $\underline{L}$  13 (C 14-24): The value assigned here to 'maxDatetime' appears to be unused. Consider replacing it by  $\sim$ . L 80 (C 1-27): The value assigned to variable 'emailsInUsernameFormatParts' might be unused. L 116 (C 1-17): The value assigned to variable 'validEmployeeData' might be unused. L 118 (C 1-28): The value assigned to variable 'emailsInFirstLastFormatParts' might be unused.

#### ■ McCabe Cyclomatic Complexity

– Measures complexity based on the number of linearly independent paths through a code

>> checkcode -cyc standardizeEmployeeInfo

 $L_1$  (C 14-36): The McCabe cyclomatic complexity of 'standardizeEmployeeInfo' is 13.

#### **Writing more portable code – Code that runs everywhere**

- Operating System-aware code
	- fullfile
	- ispc, ismac, isunix
- More reliable portability with Projects
	- Consistent path management
	- Automated startup/shutdown procedures
	- Built-in file dependency analysis

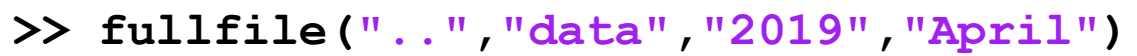

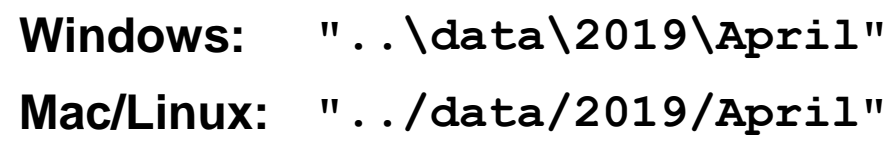

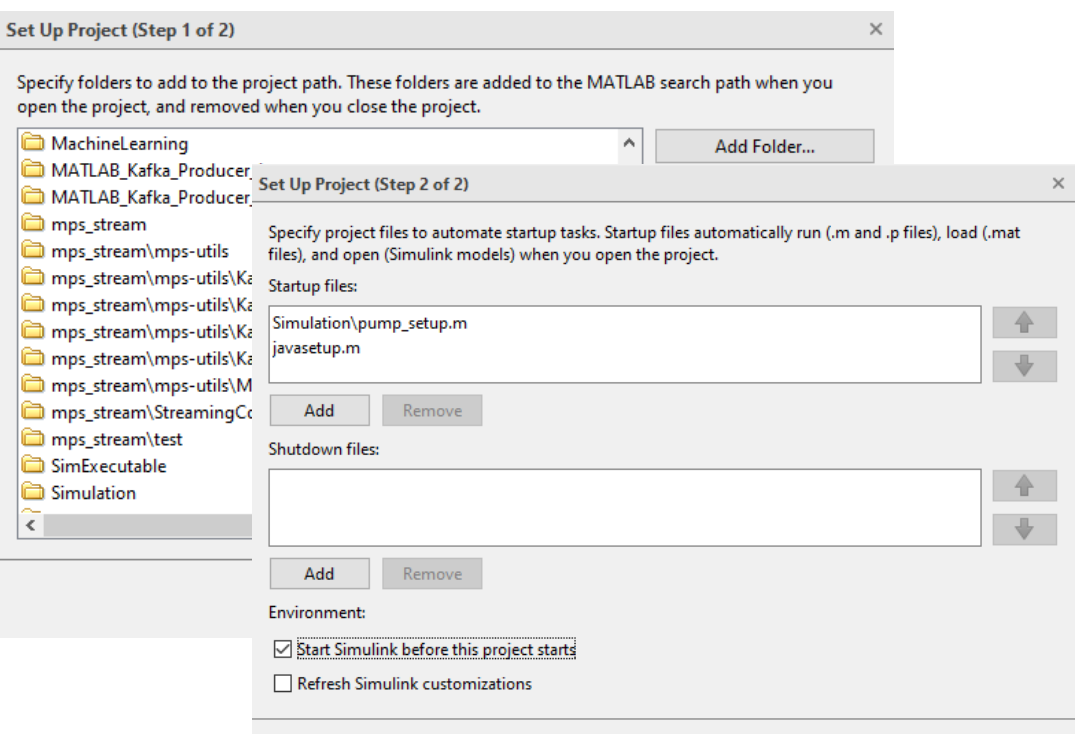

**Back** 

Finish

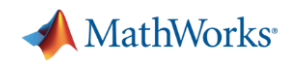

#### **Sharing your code – The traditional way**

- Unzip the zip file
- **Find the instructions and release notes**
- Decide whether you want the thing
- Remove folders from old versions from the path
- Add folders to the path
- Save the path for next time
- **Find the documentation**
- Do work

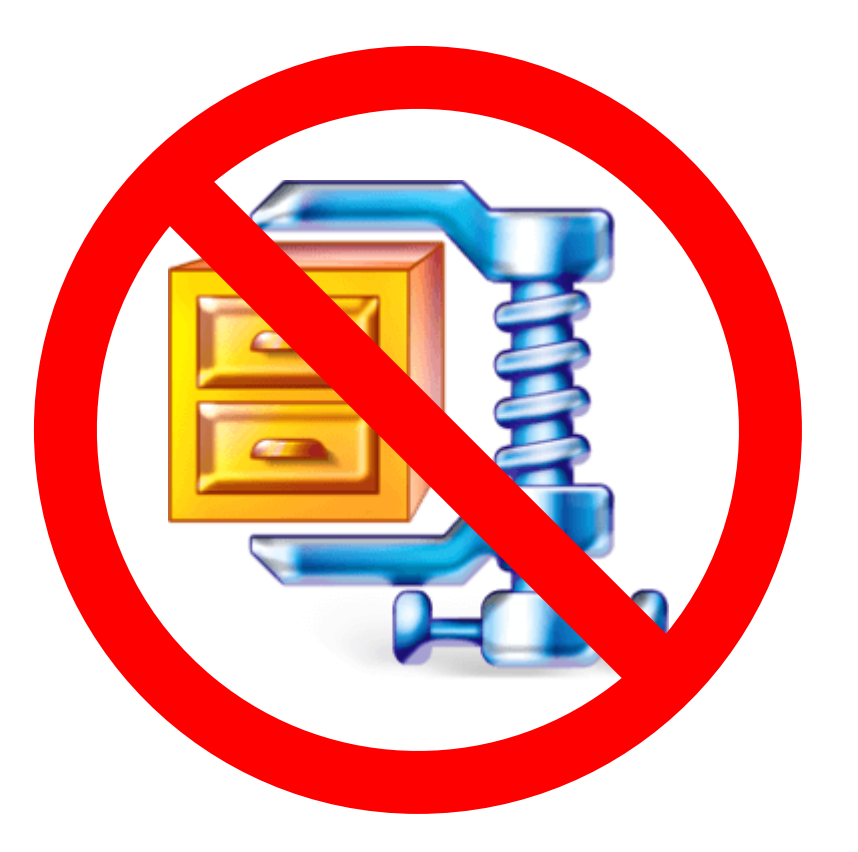

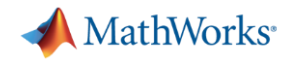

#### **Sharing your code – How should you share code?**

#### **It depends on who you are sharing your code with:**

- Co-authors  $\rightarrow$  Project
- **End-user with MATLAB**  $\rightarrow$  **Toolbox or App**
- **End-user without MATLAB**  $\rightarrow$  Deployment (application, library, C code ...)

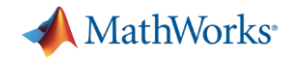

### **Sharing your code with MATLAB users – Packaging your code**

- **Toolbox Packaging**
- App Packaging
- Combine files into one installation file
- Installs in MATLAB Add-Ons or Apps tab
- Documents required products

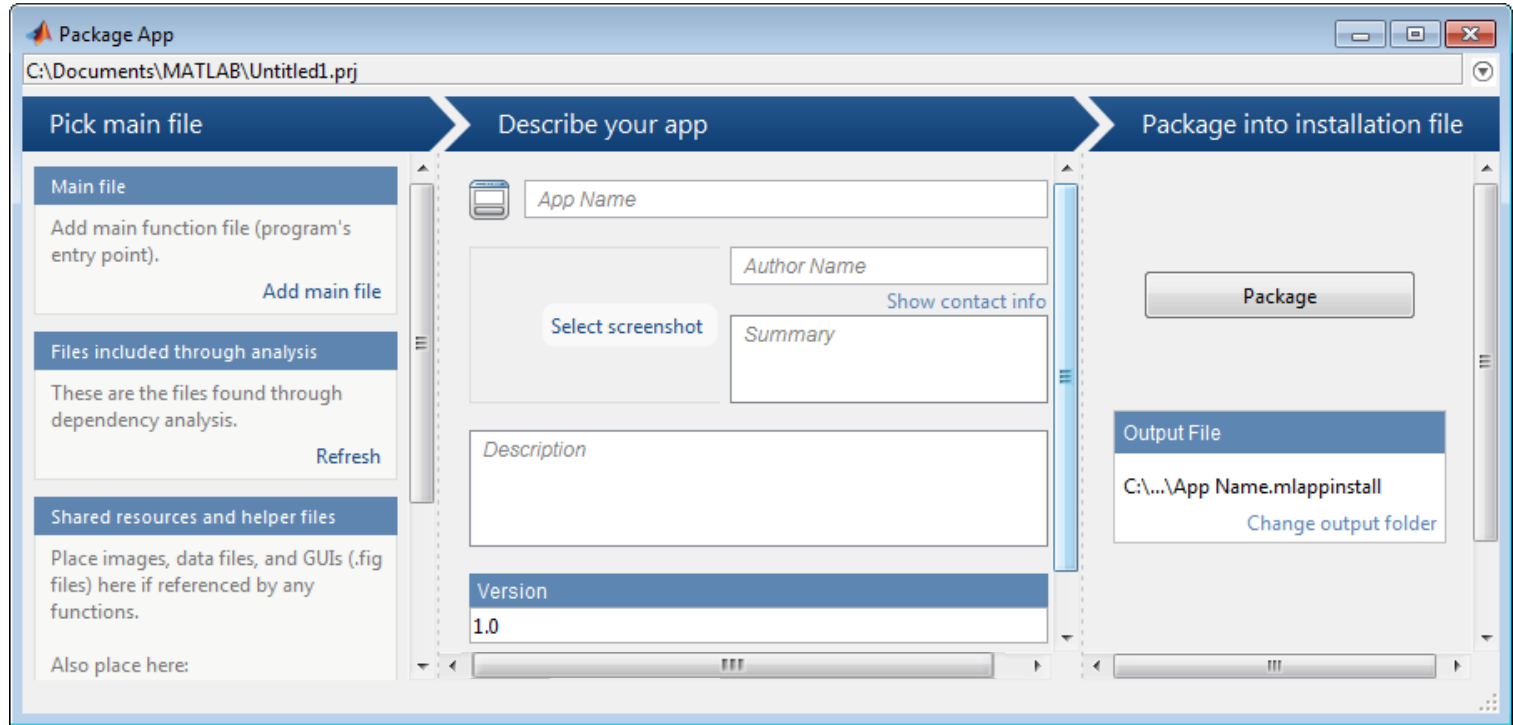

**MathWorks** 

## **Sharing your code outside of MATLAB – Application Deployment**

#### Share your applications as:

- Standalone software **MATLAB Compiler**
- Web applications **MATLAB Compiler**
- **Example 1** Language-specific libraries **MATLAB Compiler SDK**
- Generated code

**MATLAB Coder**

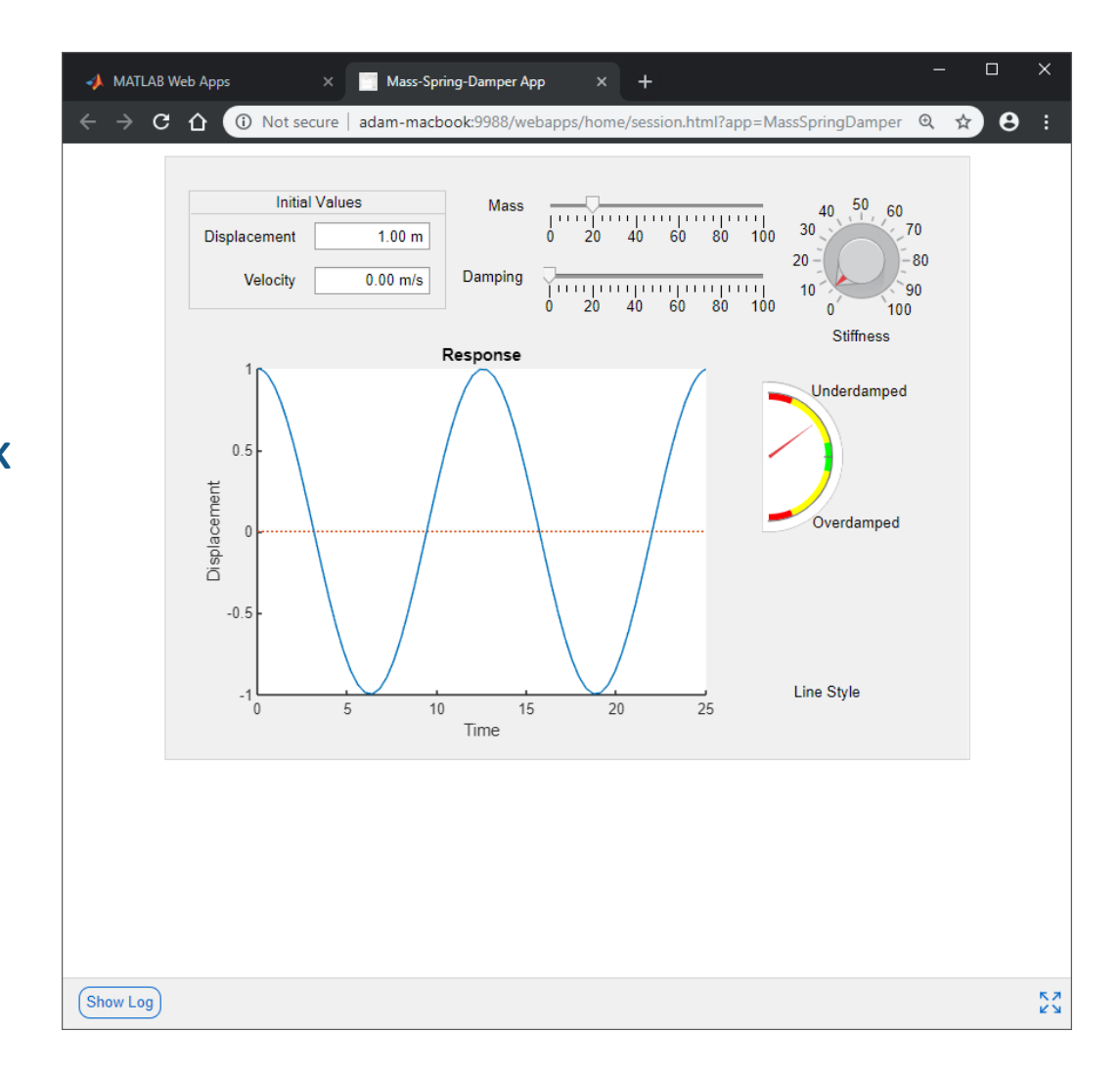

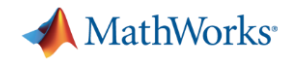

#### **Integrating with other languages – External interfaces**

#### **Calling Libraries Written in Another Language**

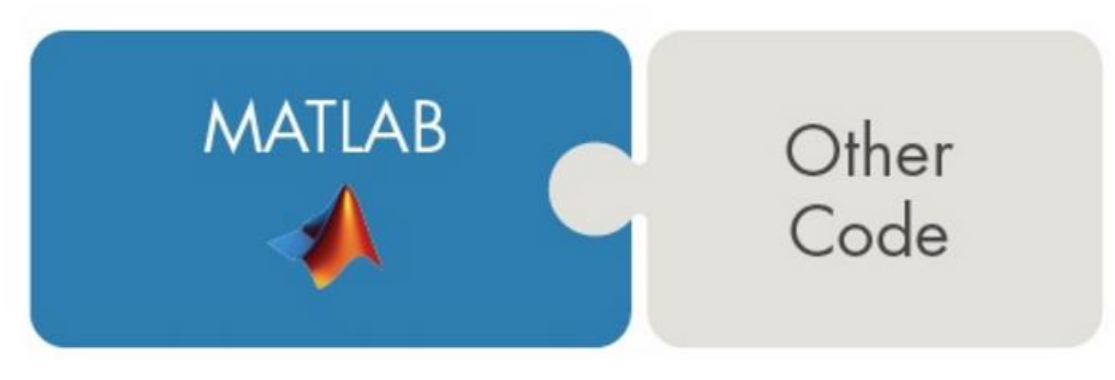

- Java
- **Python**
- $C/C++$
- Fortran
- COM components and ActiveX® controls
- RESTful, HTTP, and WSDL web services

#### **Calling MATLAB from Another Language**

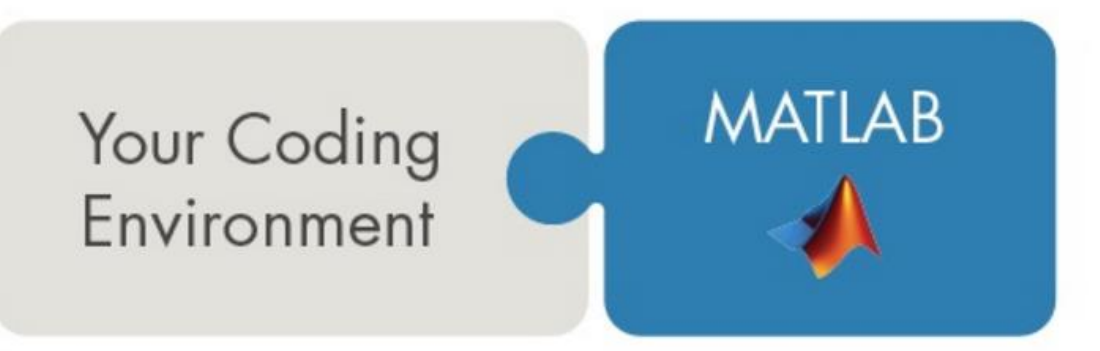

- Java
- **Python**
- $C/C++$
- Fortran
- COM Automation server

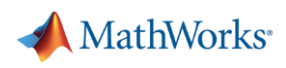

## **Agenda**

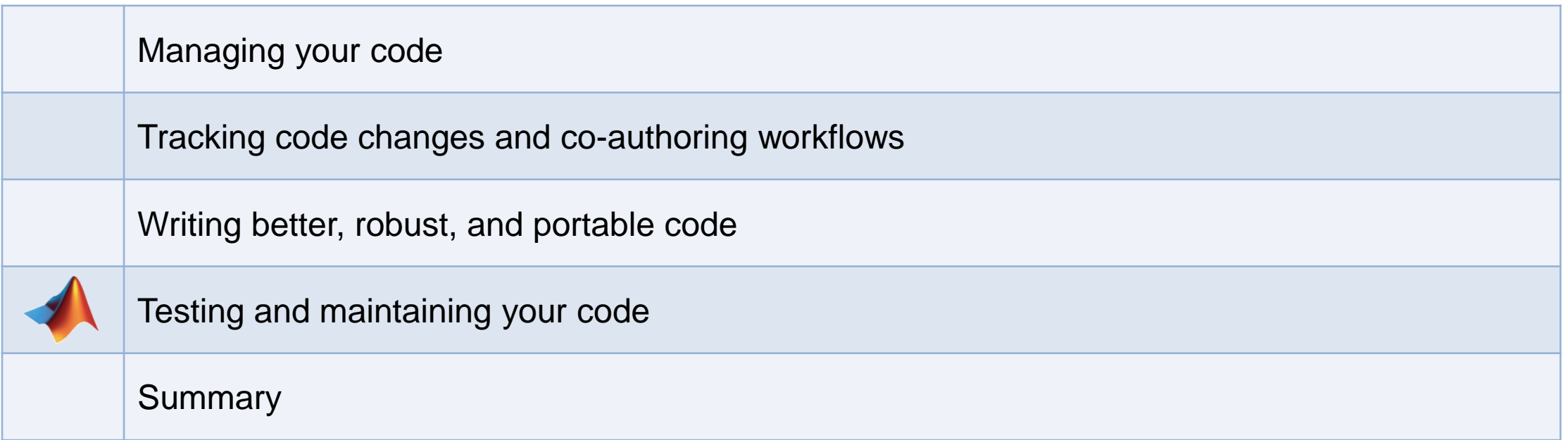

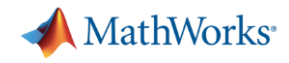

#### **Code Maintenance – The hidden cost of development**

- How do you ensure code doesn't break over time?
- How do you keep new features from breaking existing features?
- How do you maintain confidence that your code is working as expected?

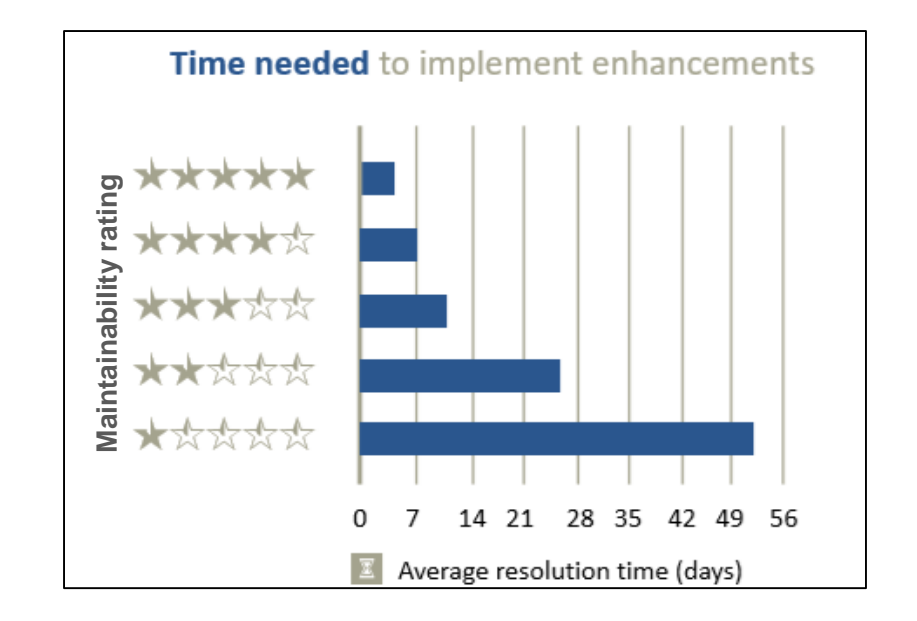

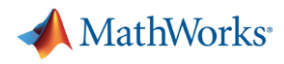

### **Upgrading to the latest MATLAB – Code Compatibility Report**

- Tool to help upgrade code to latest and greatest MATLAB
- **E** Identifies potential compatibility issues
- Hundreds of checks for incompatibilities, errors, and warnings

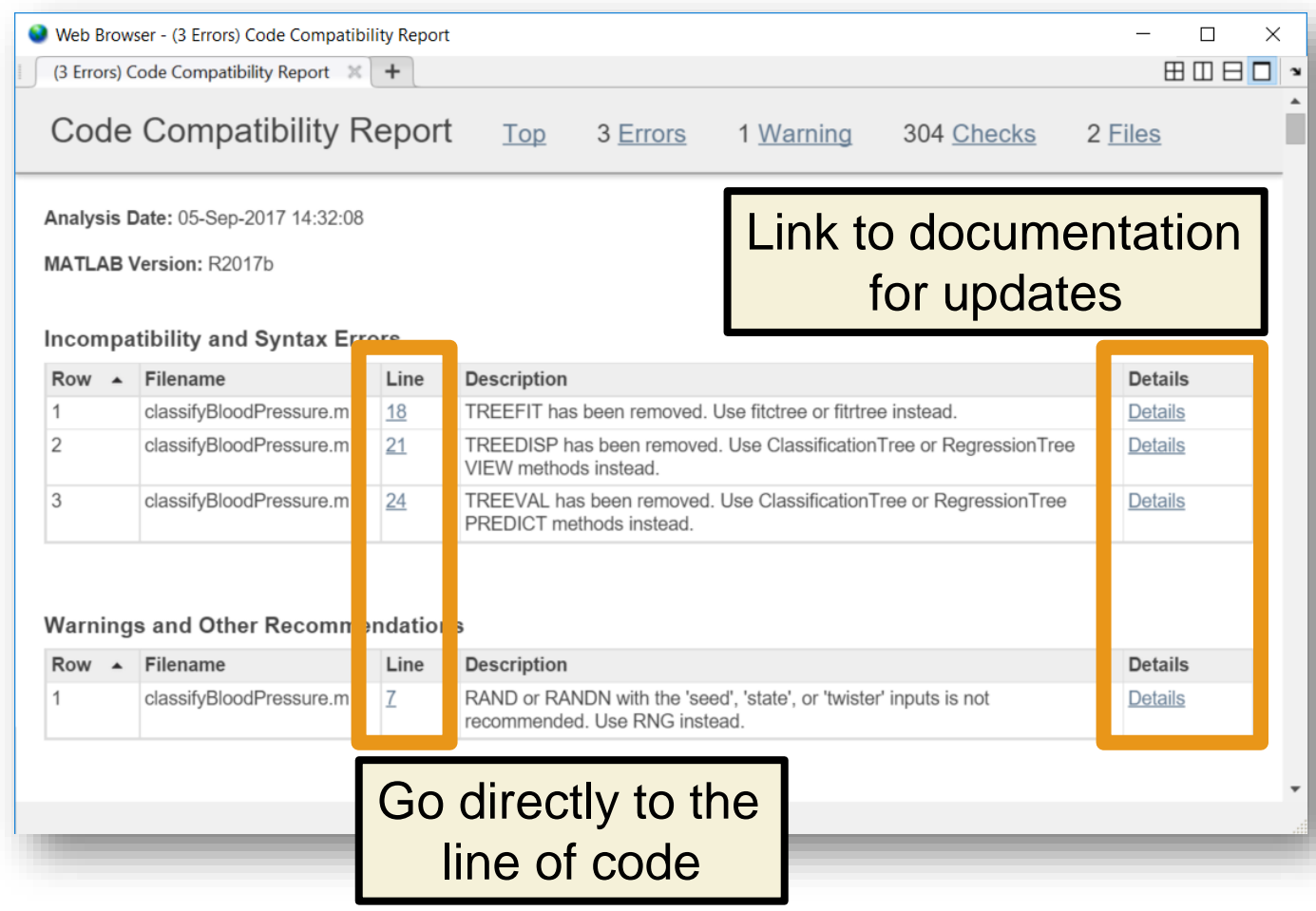

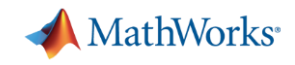

#### **Test early, test often, test automatically**

- Reduce risk of code breaking
- Catch problems early
- **Improve code quality**
- Document expected behaviour

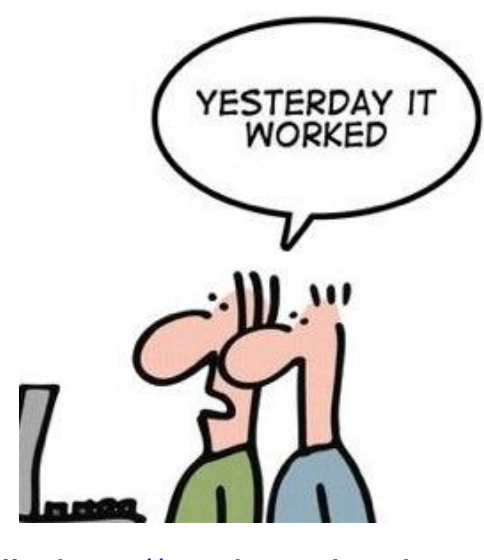

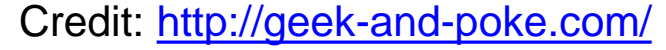

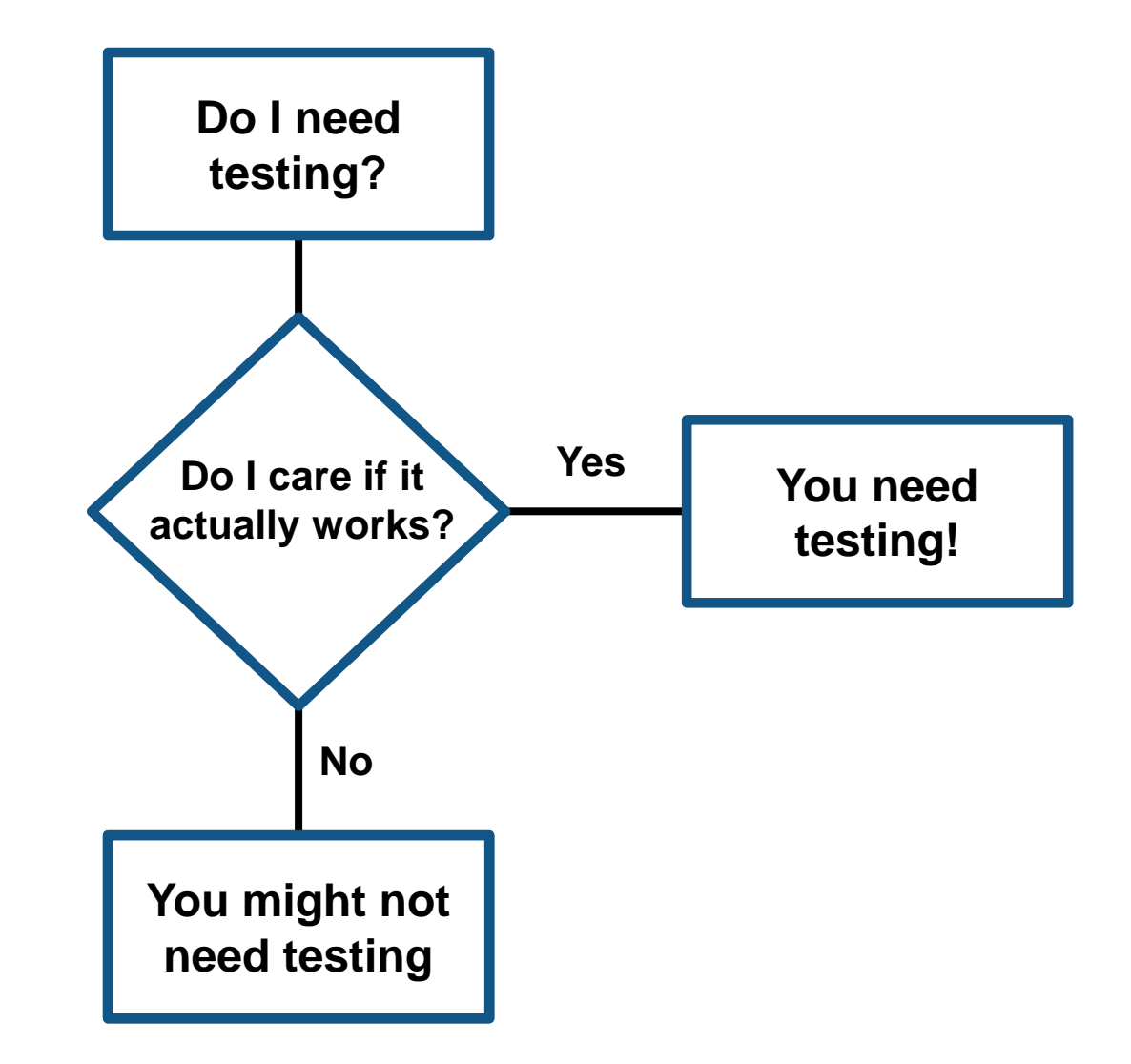

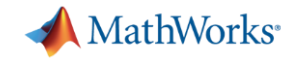

#### **Testing Frameworks**

*Test your code early and often*

- **MATLAB Unit Testing Framework**
- **Performance Testing Framework**

Host: AH-SDE Platform: win64

Number of Tests: 17

Overall Result: PASSED

**• App Testing Framework** 

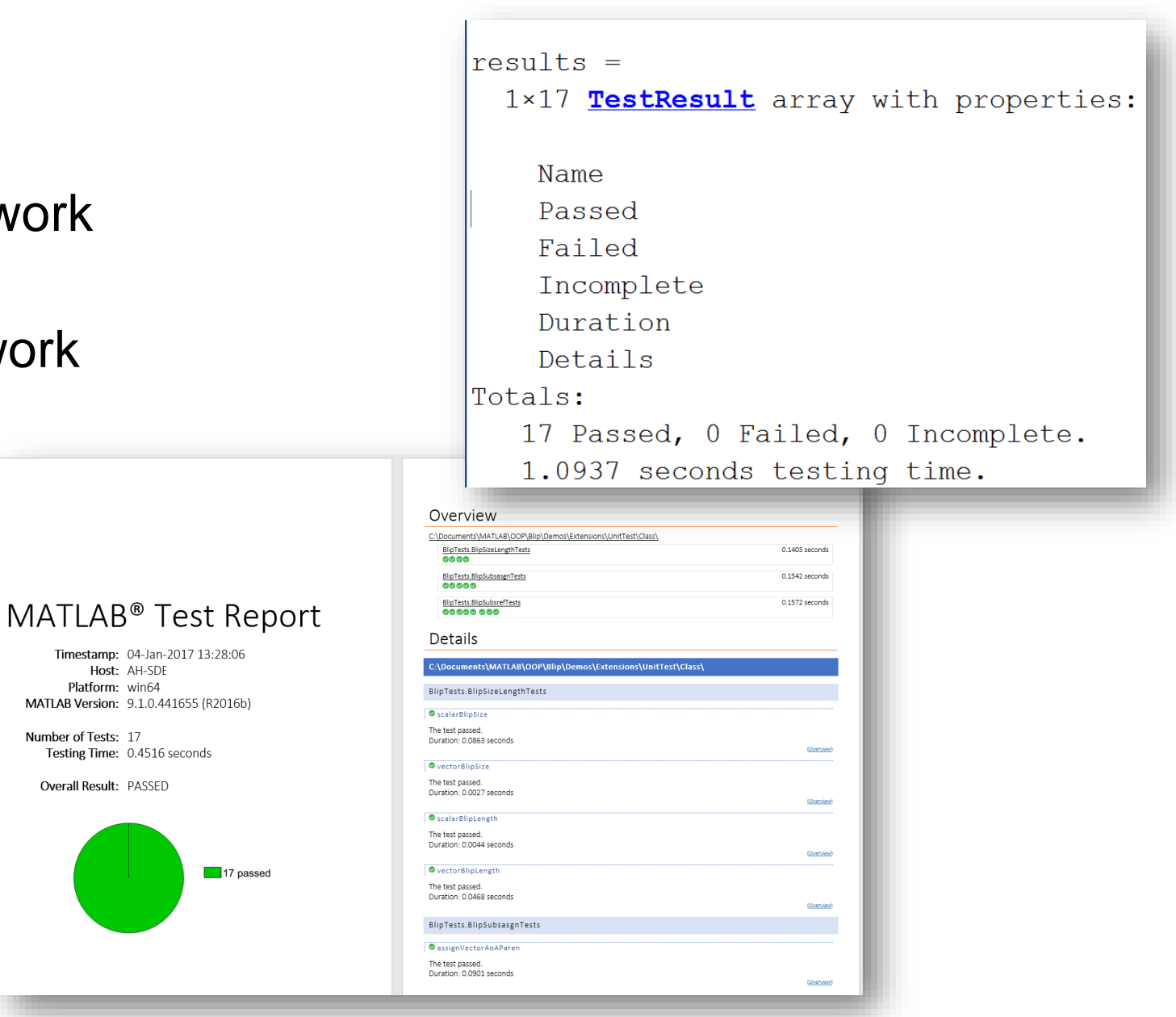

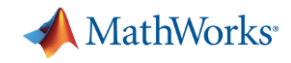

#### **Testing Frameworks – Flexible development**

 $\mathbf{1}$ 

 $\overline{2}$ 

 $\overline{3}$ 

 $\Delta$ 

5

6

 $\overline{7}$ 

8

9

test Predictions.mlx  $\mathbb{X}$  +

- Script-based test
- **Function-based test**
- Class-based test
- **Test integration with** Projects

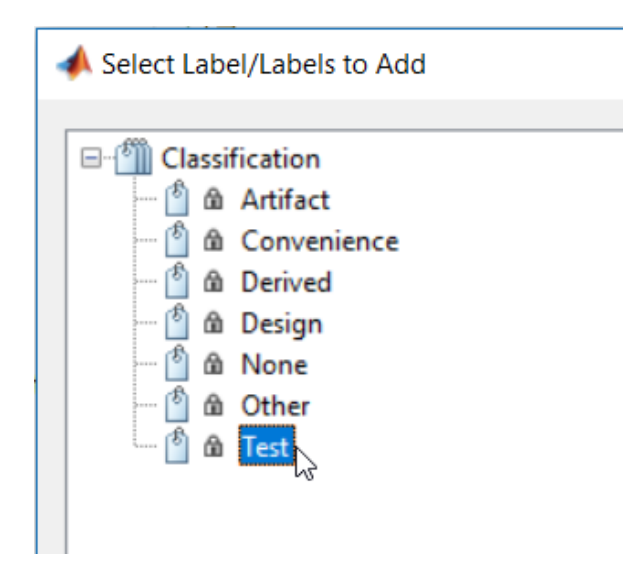

#### **Test Pump Fault Model**

This includes unit tests for the predictions

#### **Test: Model type**

Load the models and ensure they are the right types.

```
load MLModels trainedModel
mdl = trainedModel.ClassificationEnsemble;
assert(isa(mdl,'classreg.learning.classif.CompactClassificationEnsemble'),...
    'Model is not a CompactClassificationEnsemble.')
```
#### **Test: Prediction**

Ensure a prediction is returned from the model using predictFcn.

```
load MLModels trainedModel
load MLData data
FaultType = trainedModel.predictFcn(data);assert(length(FaultType) == height(data))assert(iscategorical(FaultType))
```
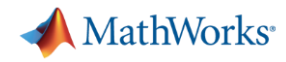

#### **Testing Frameworks – Easily customize and run existing tests**

Insert  $\frac{1}{2}$   $\frac{1}{2}$ 

Comment %  $\frac{9}{23}$ 

EDIT

Indent  $\boxed{3}$   $\Rightarrow$   $\boxed{3}$ 

PUBLI:

**EDITOR** 

■ Added buttons to make testing more readily accessible

**PLOTS** 

Find Files

 $\Box$  Print  $\blacktriangledown$ 

**E** Compare ▼

**APPS** 

 $\Leftrightarrow$ 

D Go To ▼

 $Q$  Find  $\blacktriangledown$ 

NAVIGATE

**HOME** 

**New** 

Open Save

**FILE** 

**• Testing your code should be as easy as** hitting the "Run" button!

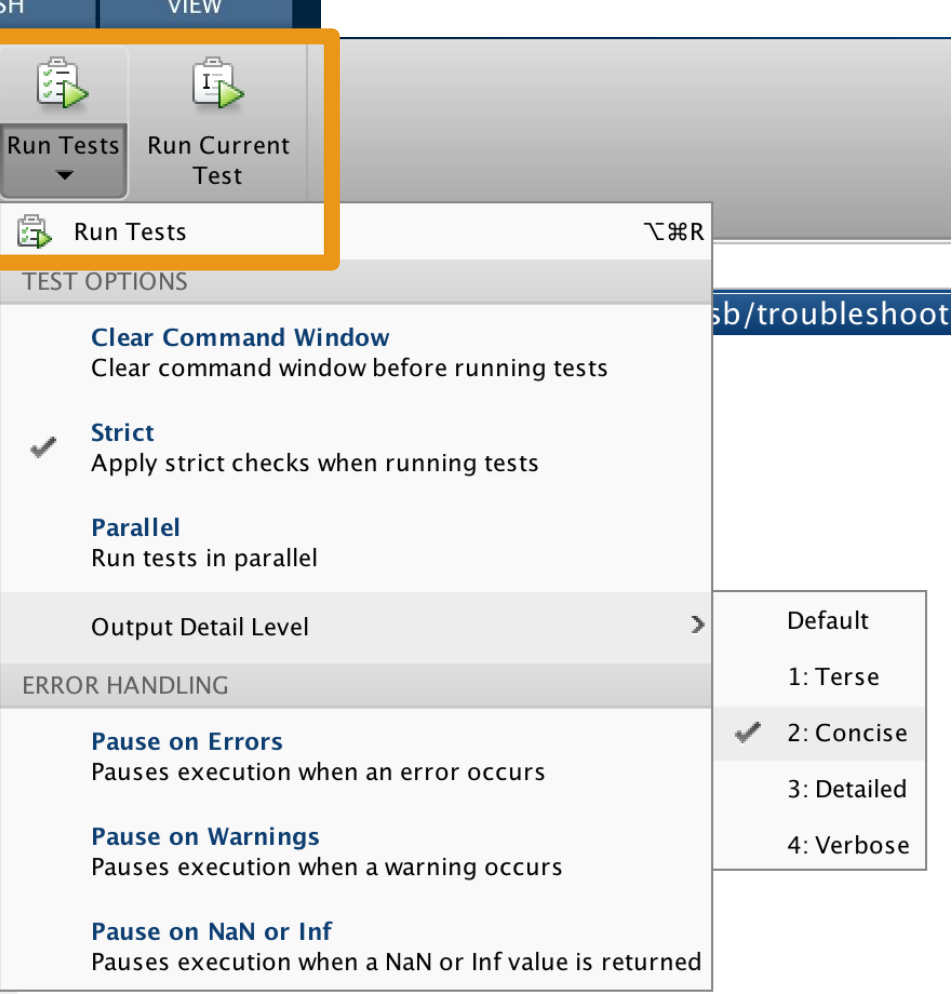

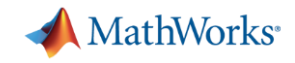

#### **Testing Frameworks – App Testing Framework**

▪ Verify app behavior with tests that programmatically perform gestures on a UI component

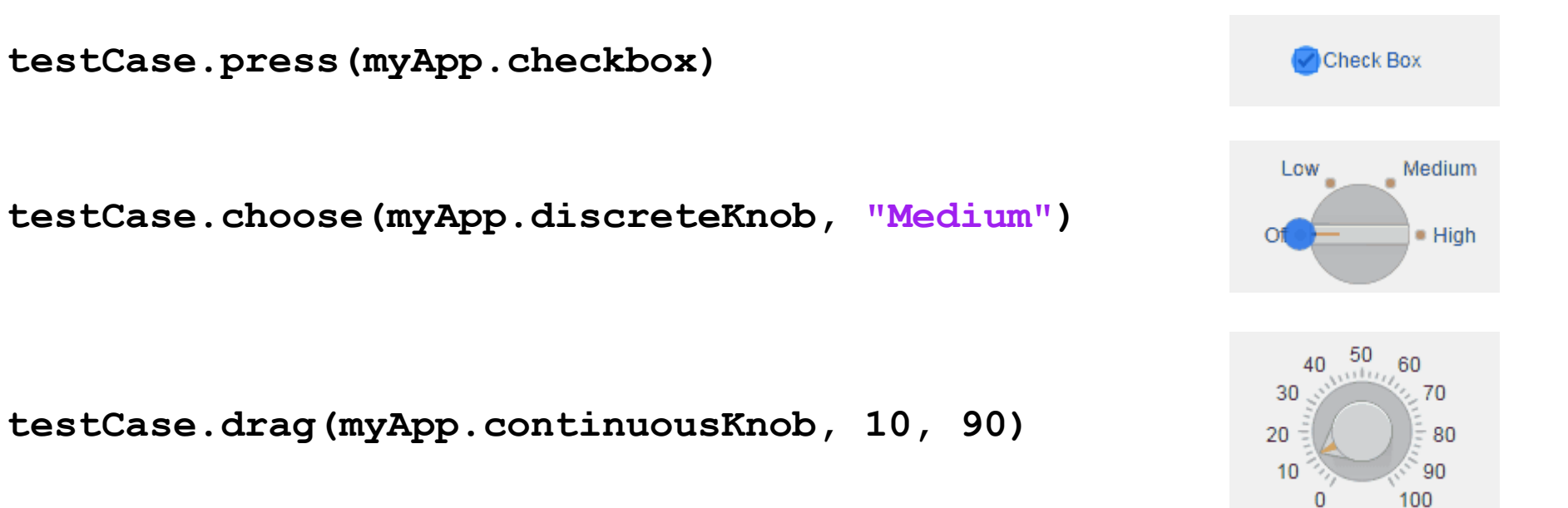

**testCase.type(myApp.editfield, myTextVar)**

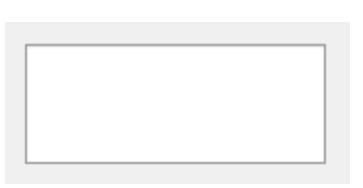

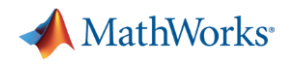

#### **Automated Testing – Continuous Integration (CI)**

- A system to automate the building, testing, integration, and deployment of code as it is being developed and maintained
- Popular CI systems: Jenkins, Travis, CircleCI, Bamboo, and others...
- Benefits:
	- Detect integration bugs early
	- Allow you to stop bugs from being accepted
	- Track and report testing history
	- Flexible testing schedules and triggers

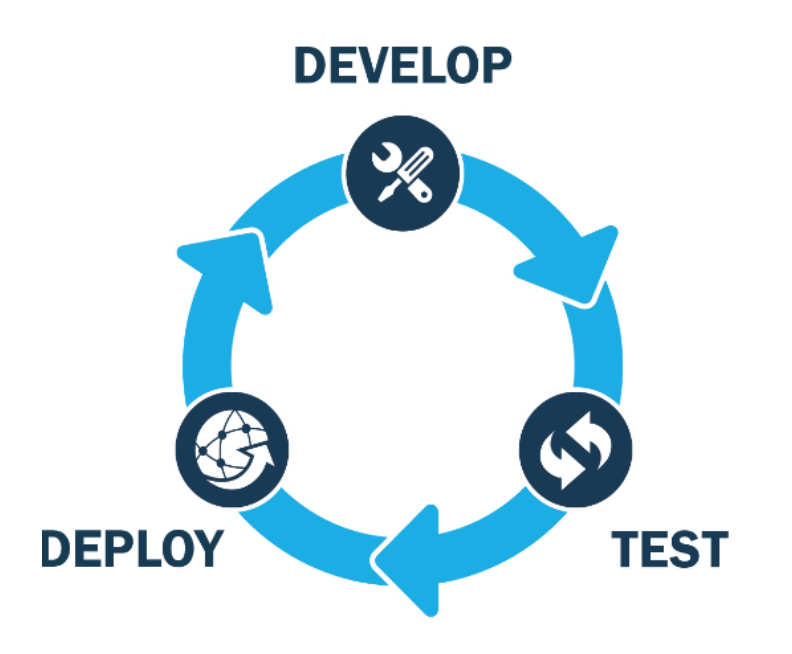

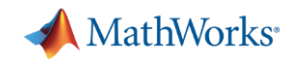

#### **Automated Testing – Continuous Integration workflow**

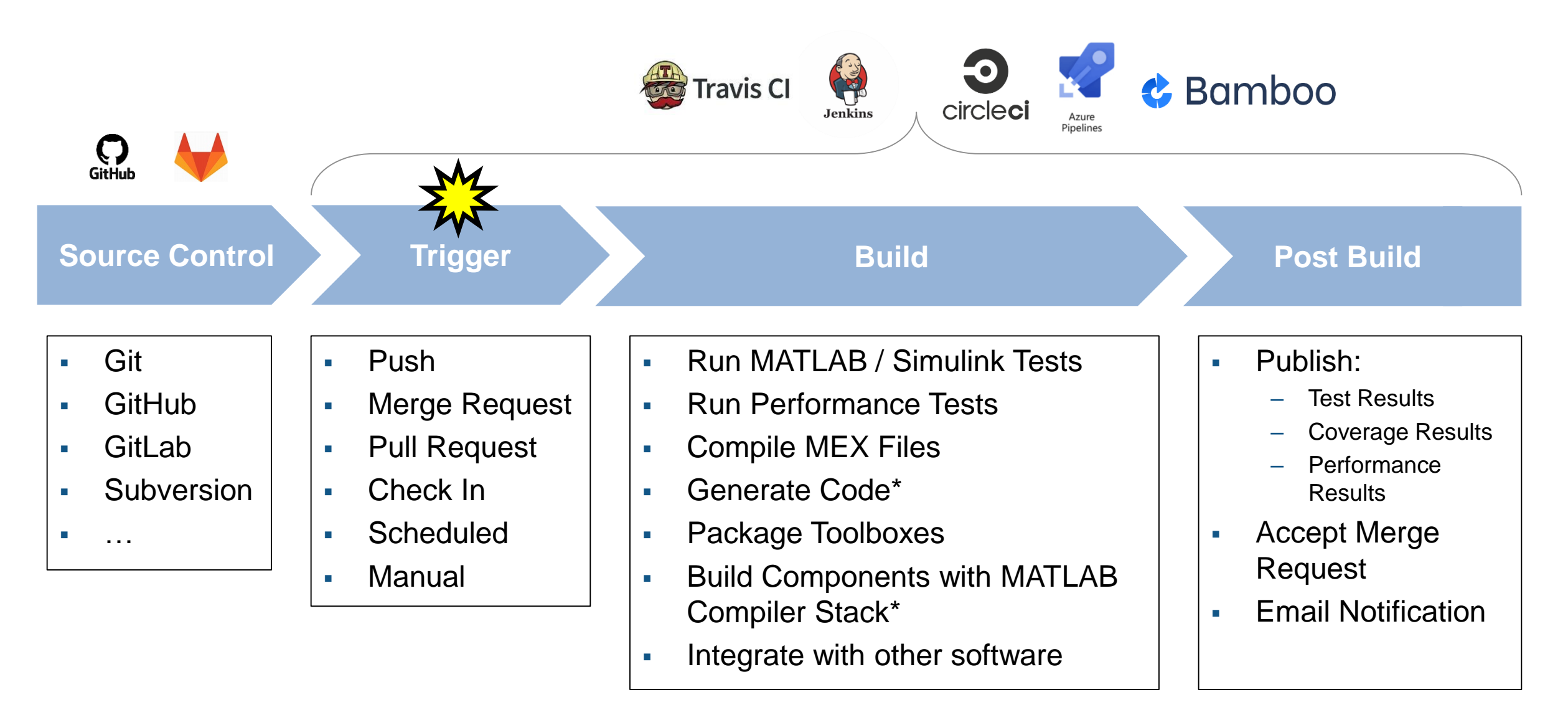

\* Transformation products may require Client Access Licensing

## **Automated Testing – Jenkins plugin**

- Easily connect and configure MATLAB with Jenkins
- Schedule automatic code execution and testing:
	- based on time of day
	- whenever new code changes are committed

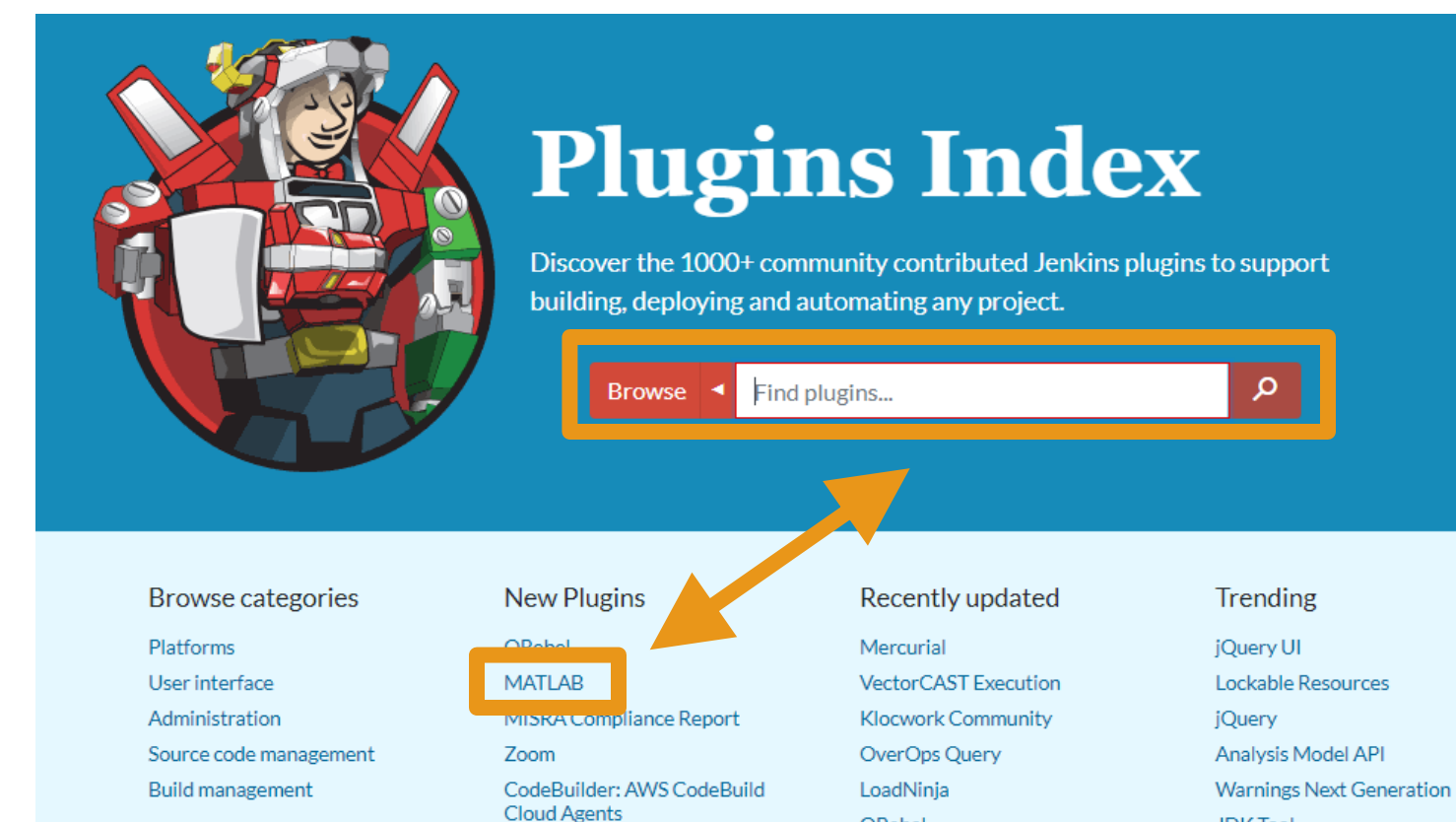

ORebel

**JDK** Tool

**MathWorks** 

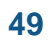

## **Automated Testing – Jenkins plugin – Configuration**

#### **Easy configuration**

- Locate MATLAB
- Identify repository to load
- Set build triggers
- Add build step

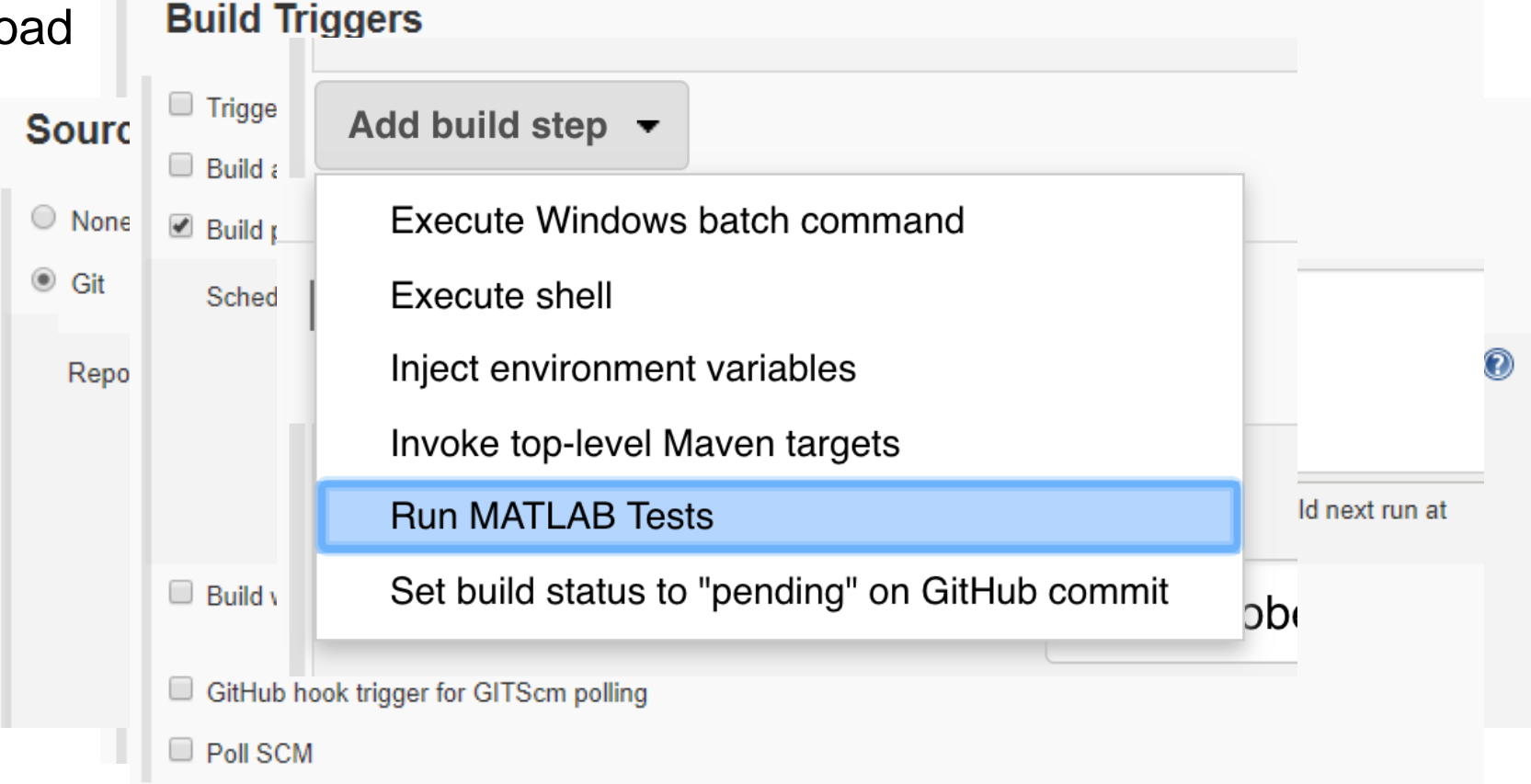

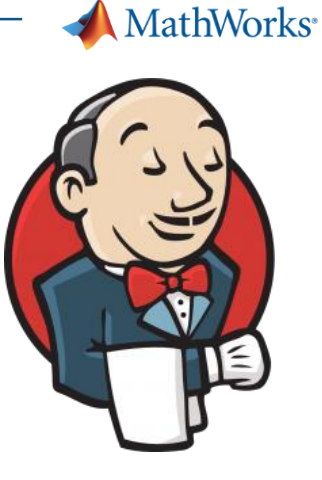

## **Automated Testing – Jenkins plugin – Testing reports**

- **View testing results**
- View code coverage
- View testing reports

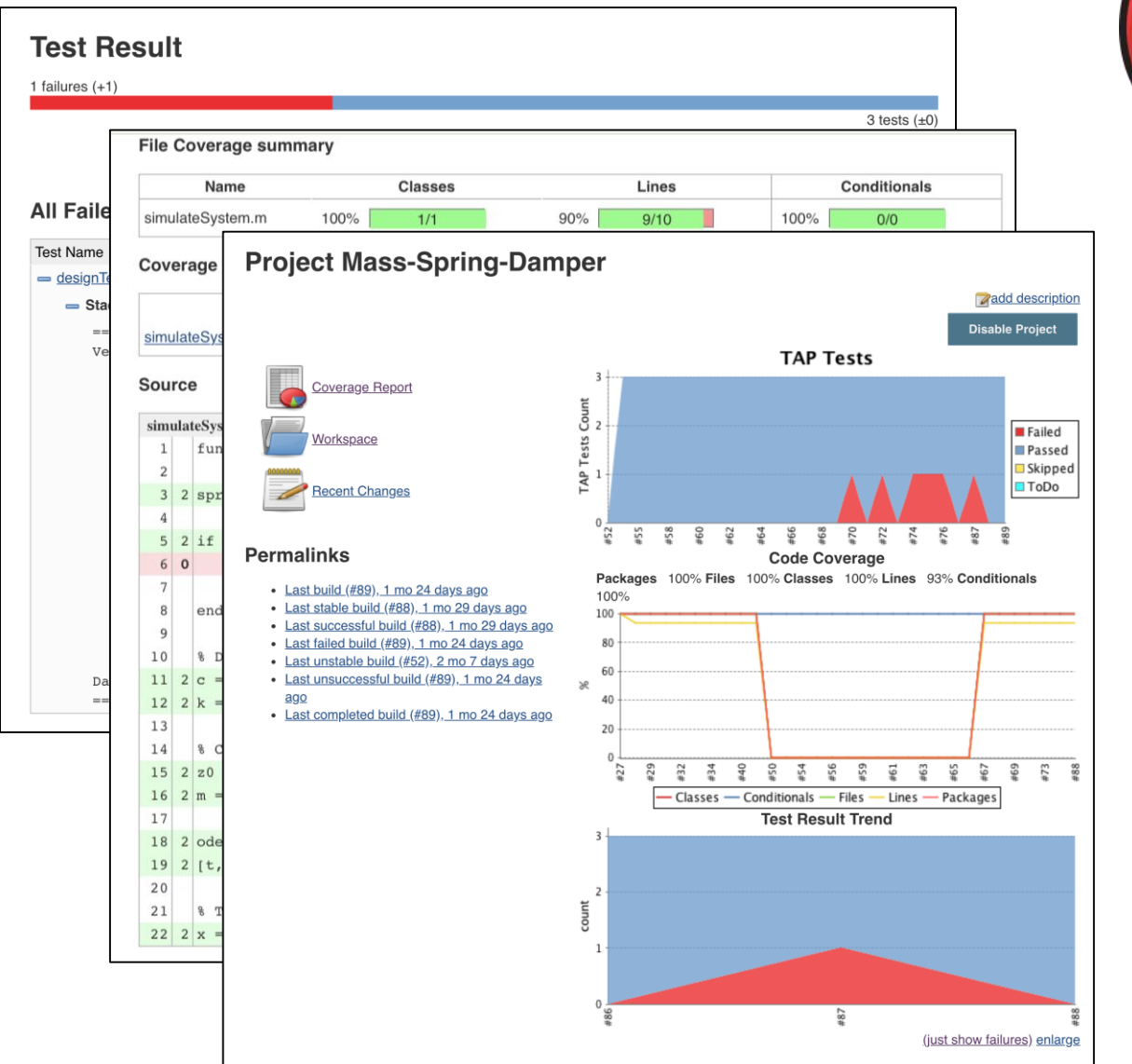

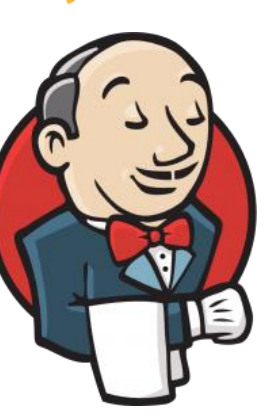

**MathWorks** 

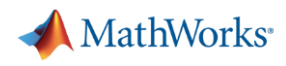

## **Agenda**

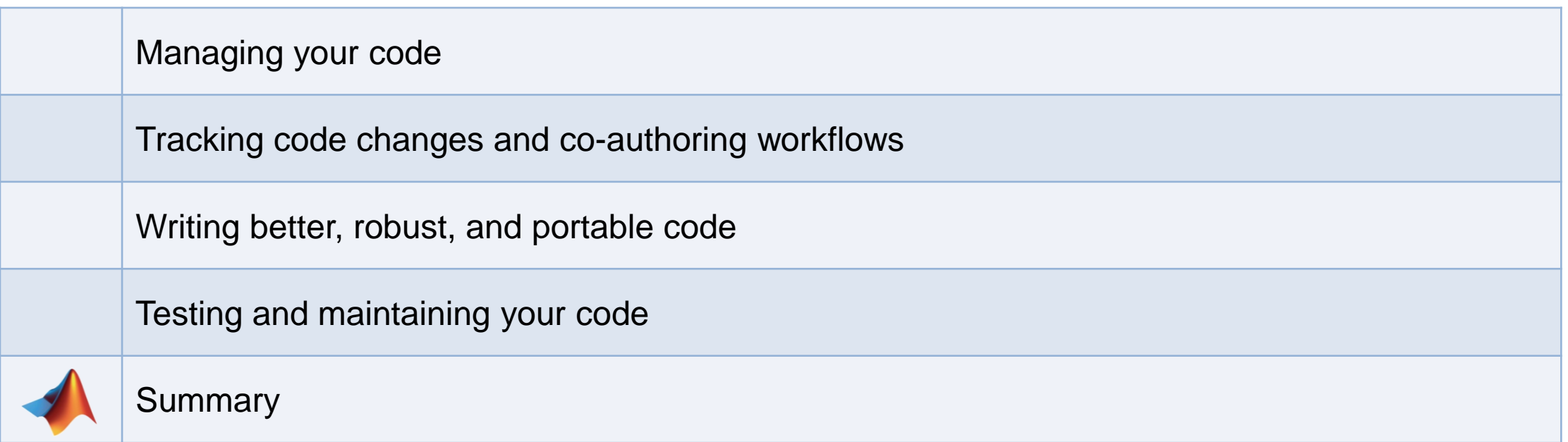

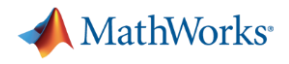

#### **Key Takeaways**

- You will save you time, effort, money, and frustration with good software development practices.
- MATLAB provides tools that enable agile software development.
- We're adding more software development tools and features every release!

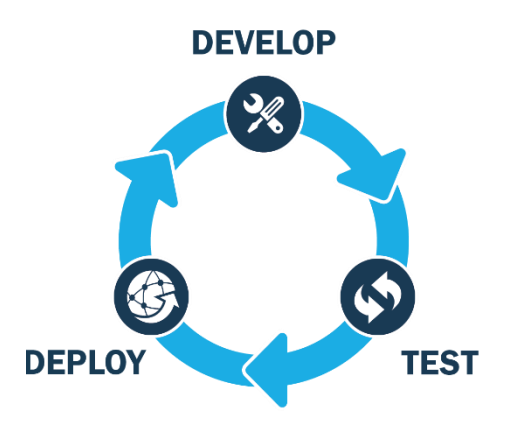

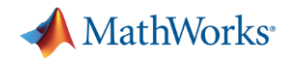

# **MATLAB**

is the **easiest** and most **productive** environment for **engineers** and **scientists**

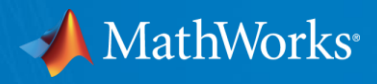

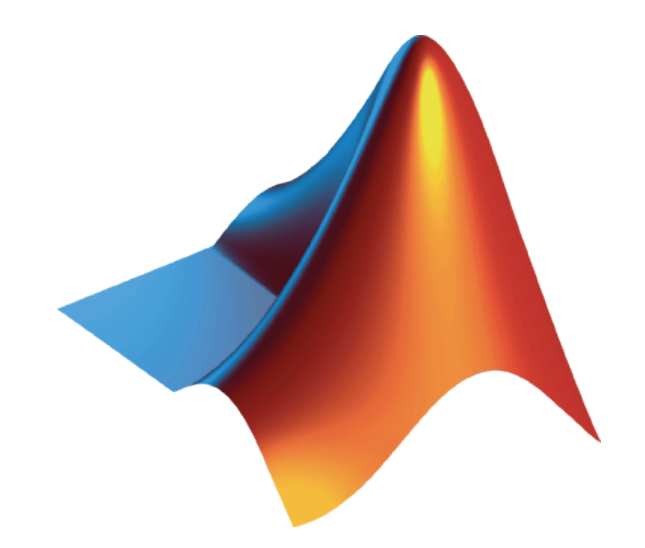

#### **Training** mathworks.com/services/training

#### **Consulting** mathworks.com/services/consulting

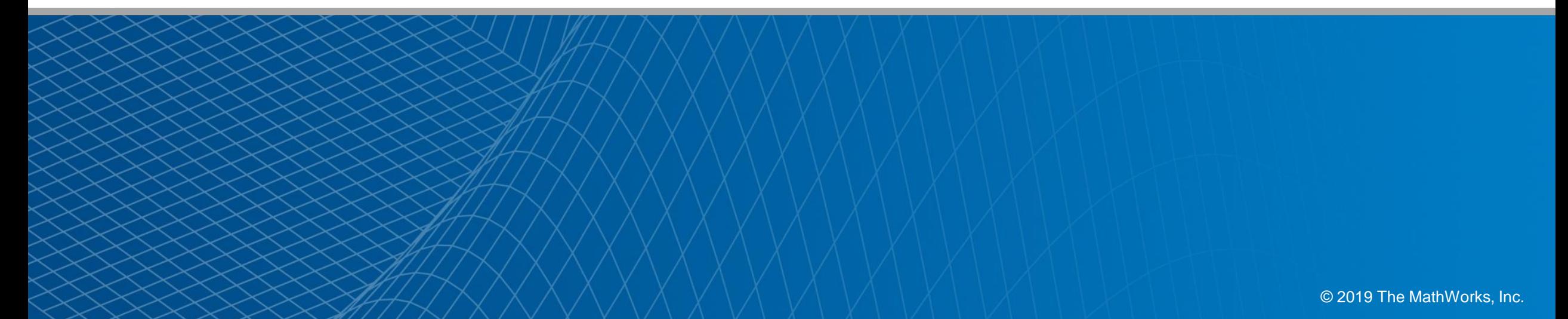